# **BAB III ANALISA DAN PERANCANGAN SISTEM**

### **3.1. Analisa Sistem**

Sistem Informasi Pendidikan AnakUsia Dini (PAUD) dan Taman Kanak-Kanak (TK) Pimpinan Daerah "Aisyiyah (PDA) se-Kabupaten Gresik berbasis Web bertujuan untuk mempermudah orang tua dalam pencarian informasi sekolah maupun taman bermain bagi orang lain terutama bagi para orang tua. Sehingga dibutuhkan data berupa informasi profil sekolah, Data Sarana dan Prasarana sekolah, Tenaga Pendidik yang dimana berada dalam naungan majelis Dikdasmen pimpinan daerah "Aisyiyah kabupaten gresik.

Informasi mendetail adalah salah satu hal yang terpenting dalam sebuah pencarian sekolah usia dini maupun taman bermain bagi anak, karena dengan hal inilah para orang tua senantiasa tidak ada keraguan apabila menitipkan anak – anak mereka, dikarenakan sistem informasi ini memberitahukan secara luas tentang keberadaan alamat sekolah, tenaga pengajar maupun luas tanah pada sekolah maupun taman bermain bagi anak yang dimana dalam naungan Pimpinan Daerah "Aisyiyah Kabupaten Gresik.

### **3.2. Hasil Analisa**

Sistem yang akan dibangun di Sistem Informasi Pendidikan Anak Usia Dini (PAUD) dan Taman Kanak-Kanak (TK) Pimpinan Daerah "Aisyiyah (PDA) se-Kabupaten Gresik berbasis Web merupakan sistem untuk menginformasikan PAUD, TK, maupun Taman Bermain yang lain, sehingga untuk dibangunnya sistem ini, dibutuhkan analisis kebutuhan pengunjung dan analisis kebutuhan pengelola. Analisis kebutuhan pengunjung yaitu untuk mengetahui informasi mengenai kebutuhan pengunjung dalam penggunaan sistem informasi kali ini.

Pencarian info dimaksudkan untuk memperoleh gambaran ataupun informasi mengenai kebutuhan pengguna dan pencarian informasi pada sekolah tersebut. Sedangkan analisis kebutuhan pengelola meliputi apa yang dibutuhkan pengelola pada sistem seperti menambah, mengupdate, dan menghapus Data informasi profil sekolah, Data Sarana dan Prasaran sekolah, dan Tenaga Pendidik pada sekolah tersebut.

Analisis kebutuhan digunakan untuk mengidentifikasi terhadap kebutuhan system baru. Kebutuhan sistem meliputi analisis kebutuhan pengunjung, kebutuhan pengelola, dan analisis Sistem Informasi Pendidikan AnakUsia Dini (PAUD) dan Taman Kanak-Kanak (TK) Pimpinan Daerah "Aisyiyah (PDA) se-Kabupaten Gresik berbasis Web. Sistem akan menampilkan informasi kepada pengunjung dengan memproses data yang telah disimpan di dalam basis data.

Dari semua Pendidikan AnakUsia Dini (PAUD) dan Taman Kanak-Kanak (TK) se-kabupaten Gresik akan dibuat beberapa kelas. Proses dengan beberapa kriteria yang akan dapat dijadikan sebagai patokan dalam pemprioritaskan kebutuhan pengunjung dan selanjutnya akan dicari apa saja kebutuhan pengunjung yang akan dibuat dalam sistem informasi berbasis web kali ini.

Setelah didapatkan daftar kebutuhan dari sistem tersebut selanjutnya pengelompokan PAUD dan TK akan dilakukan dengan cara membuat kelas dari setiap tipe yaitu, Kelas PAUD yang meliputi Pendidikan, Taman Pendidikan Al qur"an, Taman Baca. Dan Kelas TK.

### **3.3. Bagan Alur (***Flowchart***) Metode Penelitian**

Bagan alur (*flowchart*) metode penelitian proses pembuatan "Sistem Informasi Pendidikan AnakUsia Dini (PAUD) dan Taman Kanak-Kanak (TK) Pimpinan Daerah "Aisyiyah (PDA) se-Kabupaten Gresik berbasis Web" dapat diilustrasikan pada gambar berikut.

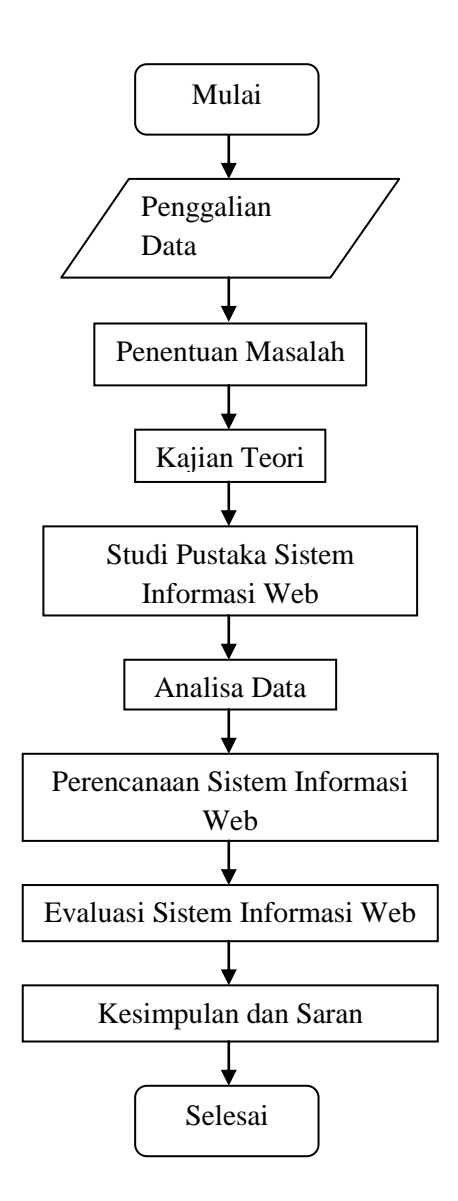

**Gambar 3.1** Bagan Alur (*Flowchart*) Metode Penelitian

#### **3.4. Klasifikasi Kebutuhan Data**

Pimpinan Daerah "Aisyiyah (PDA) Gresik memiliki amal usaha yang bergerak di berbagai bidang, Salah satunya pendidikan yang terdiri dari :

- 1. Kelompok Bermain PAUD Meliputi Taman Pendidikan Sekolah, Taman Pendidikan Al Qur"an, Taman Pengasuhan Anak, Taman Baca.
- 2. Taman Kanak-Kanak.

# **1. Data Sekolah PAUD.**

Pada tabel PAUD yang naungan Pimpinan Daerah "Aisyiyah Kabupaten Gresik.

# Taman Pendidikan Usia Dini

### **Tabel 3.1** PAUD Pendidikan Dini

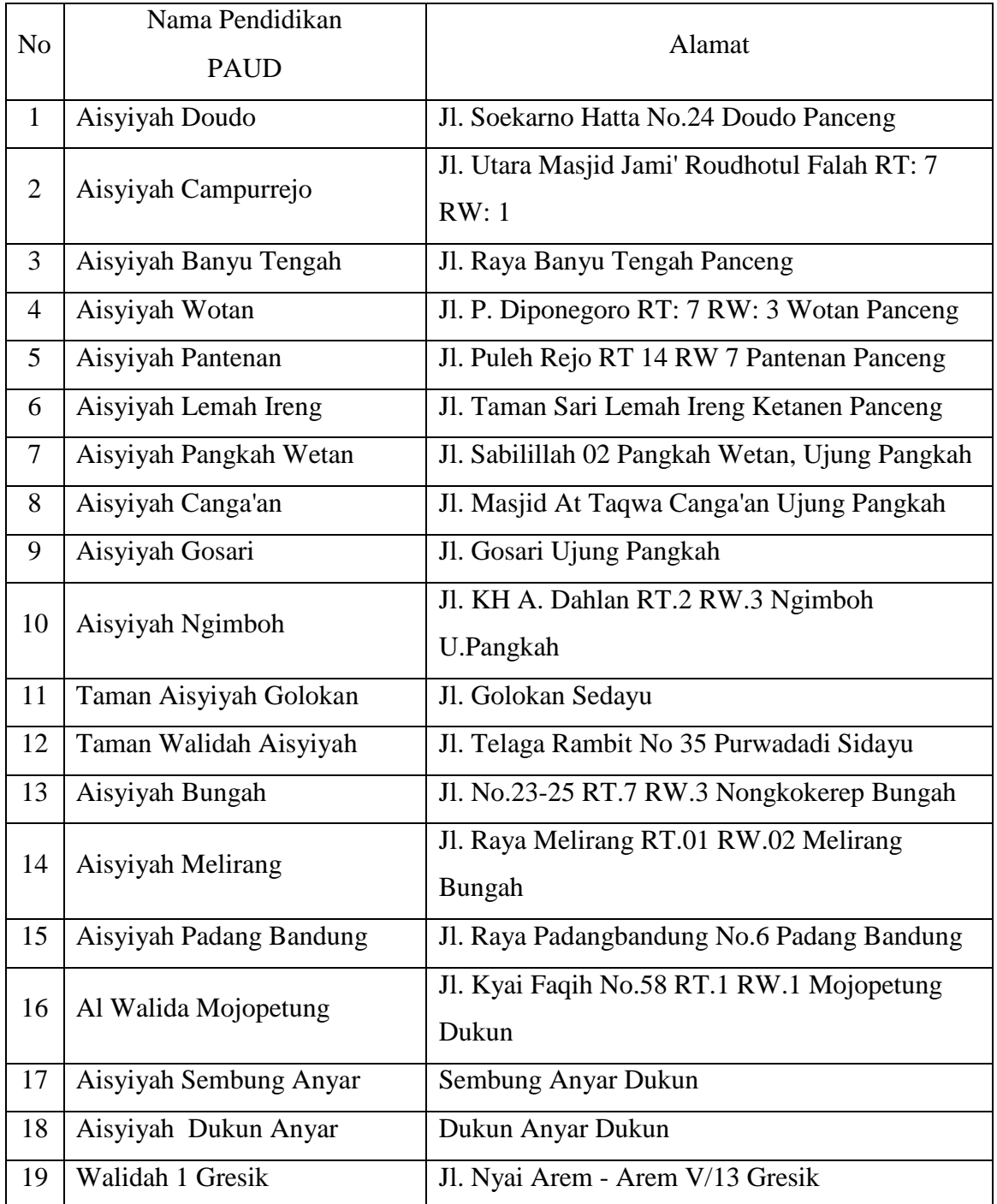

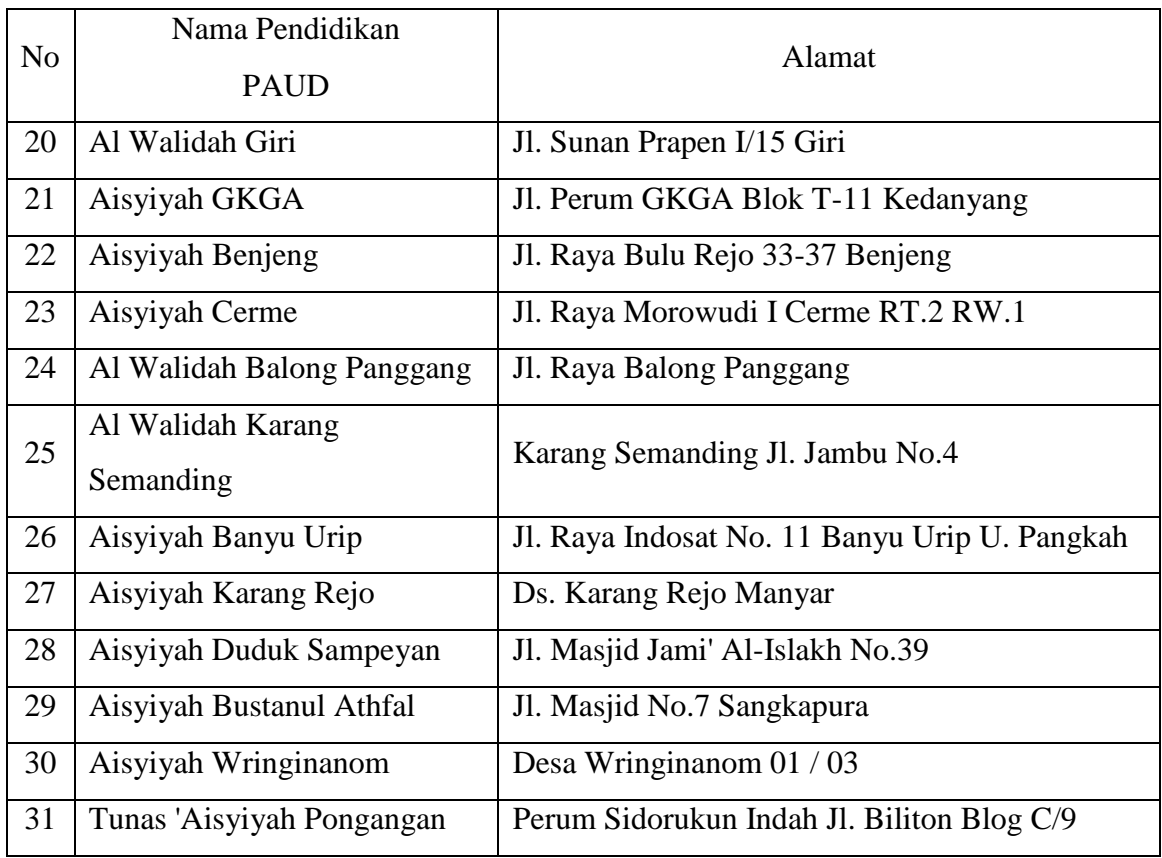

*\*Sumber didapatkan dari ketua majelis Dikdasmen Pimpinan Daerah 'Aisyiyah* 

*Gresik.*

Taman Pendidikan Al Qur"an

**Tabel 3.2** Tabel PAUD Taman Pendidikan Al Qur"an (TPA)

| N <sub>o</sub> | Nama PAUD<br>Taman Pendidikan Al Qur'an      | Alamat                                     |
|----------------|----------------------------------------------|--------------------------------------------|
| 1              | At Taqwa                                     | Jl. Intan II No. 12 - 13 PPS Manyar Gresik |
| 2              | Al-Manaar                                    | RT.1 RW.1 Desa Ngapuro Wetan Manyar        |
| 3              | Bustanu Qiroatil Qur'an<br>Aisyiyah Melirang | Jl. Masjid AsSyariba Melirang Kulon Bungah |
| $\overline{4}$ | Bustanu Qiroatil Qur'an<br>Aisyiyah          | Nongkokerep RW.3 RT.7 Bungah               |
| 5              | Al Muttagin                                  | Padangbandung Dukun Gresik                 |

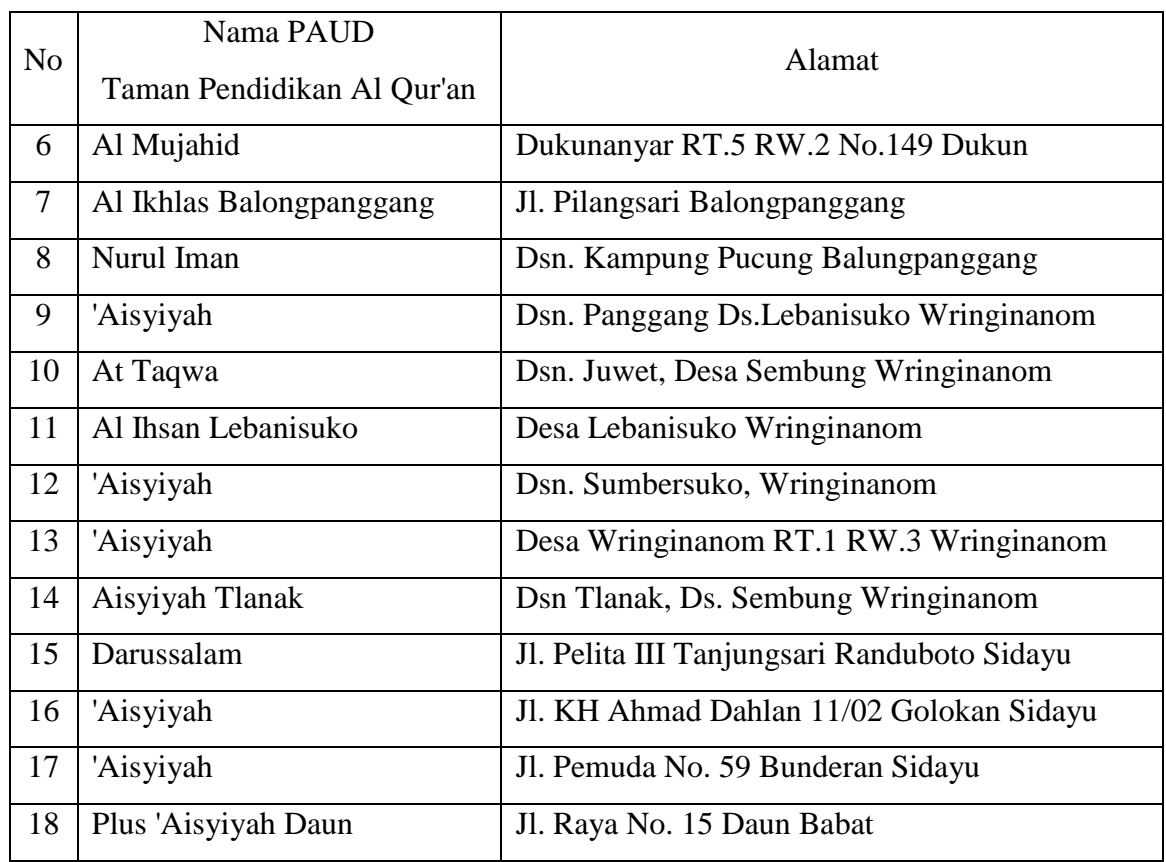

*\*Sumber didapatkan dari ketua majelis Dikdasmen Pimpinan Daerah 'Aisyiyah Gresik.*

Taman Penitipan Anak

**Tabel 3.3** Tabel PAUD Taman Penitipan Anak

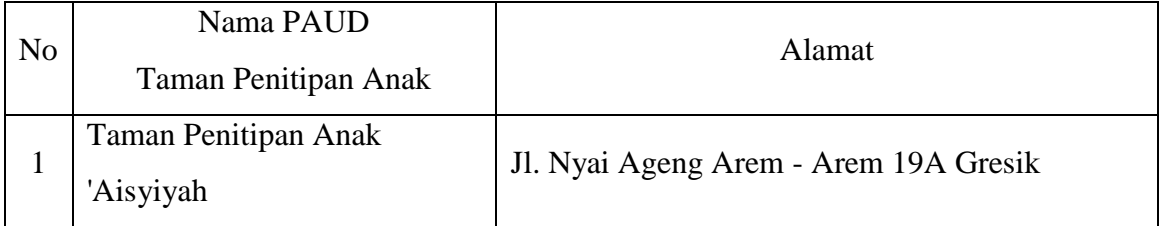

*\*Sumber didapatkan dari ketua majelis Dikdasmen Pimpinan Daerah 'Aisyiyah Gresik.*

### Taman Baca

# **Tabel 3.4** Tabel PAUD Taman Baca

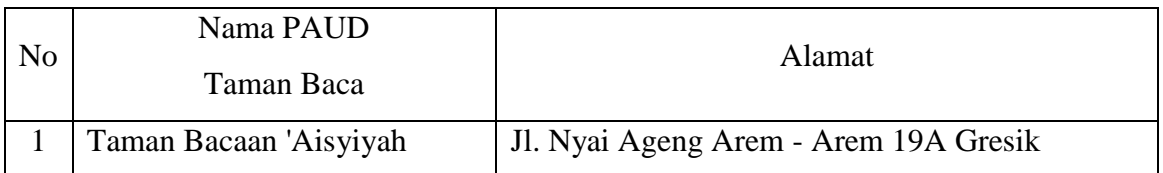

*\*Sumber didapatkan dari ketua majelis Dikdasmen Pimpinan Daerah 'Aisyiyah Gresik.*

# **2. Data TK**

Pada tabel TK yang naungan Pimpinan Daerah "Aisyiyah Kabupaten Gresik.

Taman Kanak – Kanak

**Tabel 3.5** Tabel Taman Kanak - Kanak

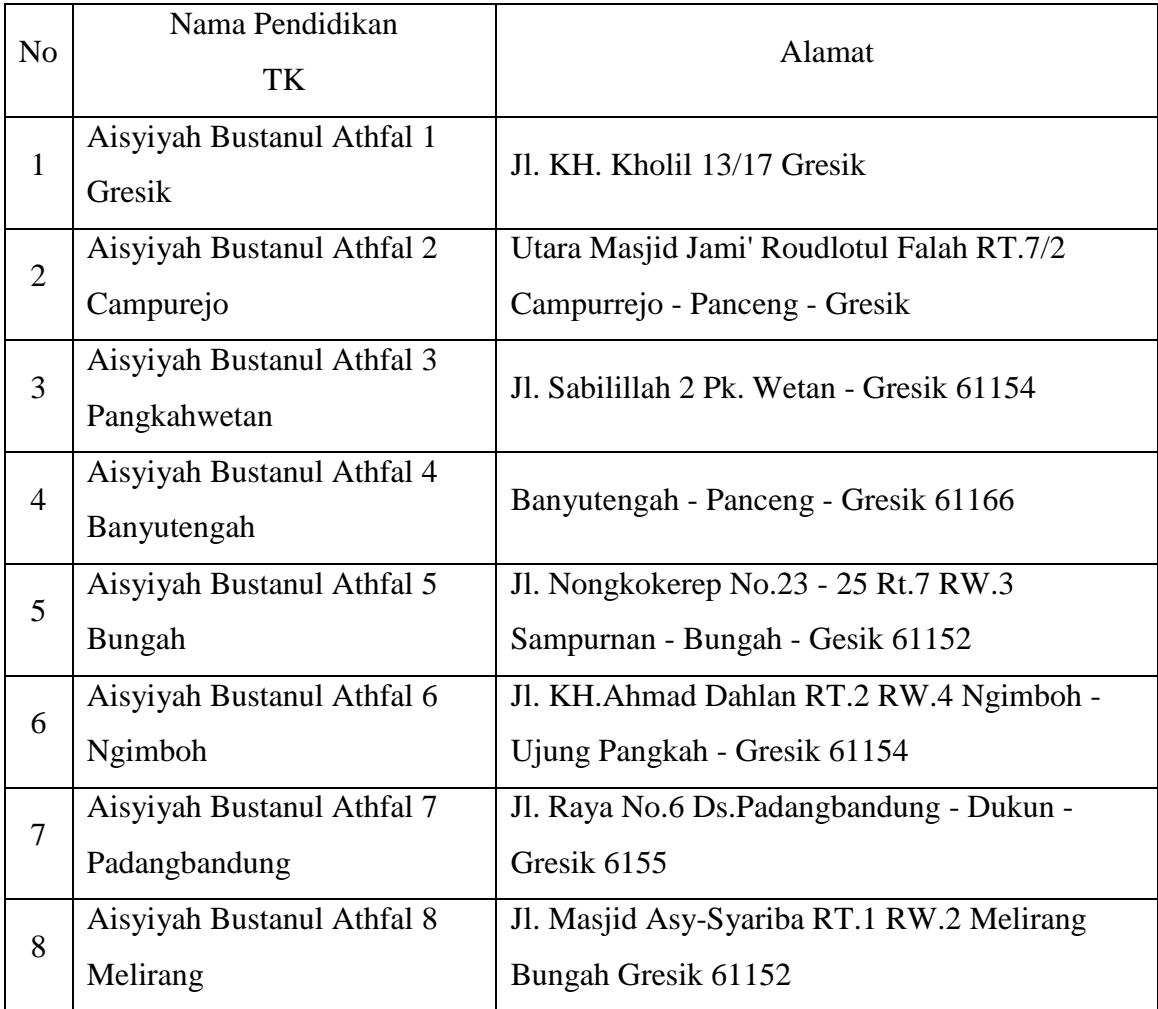

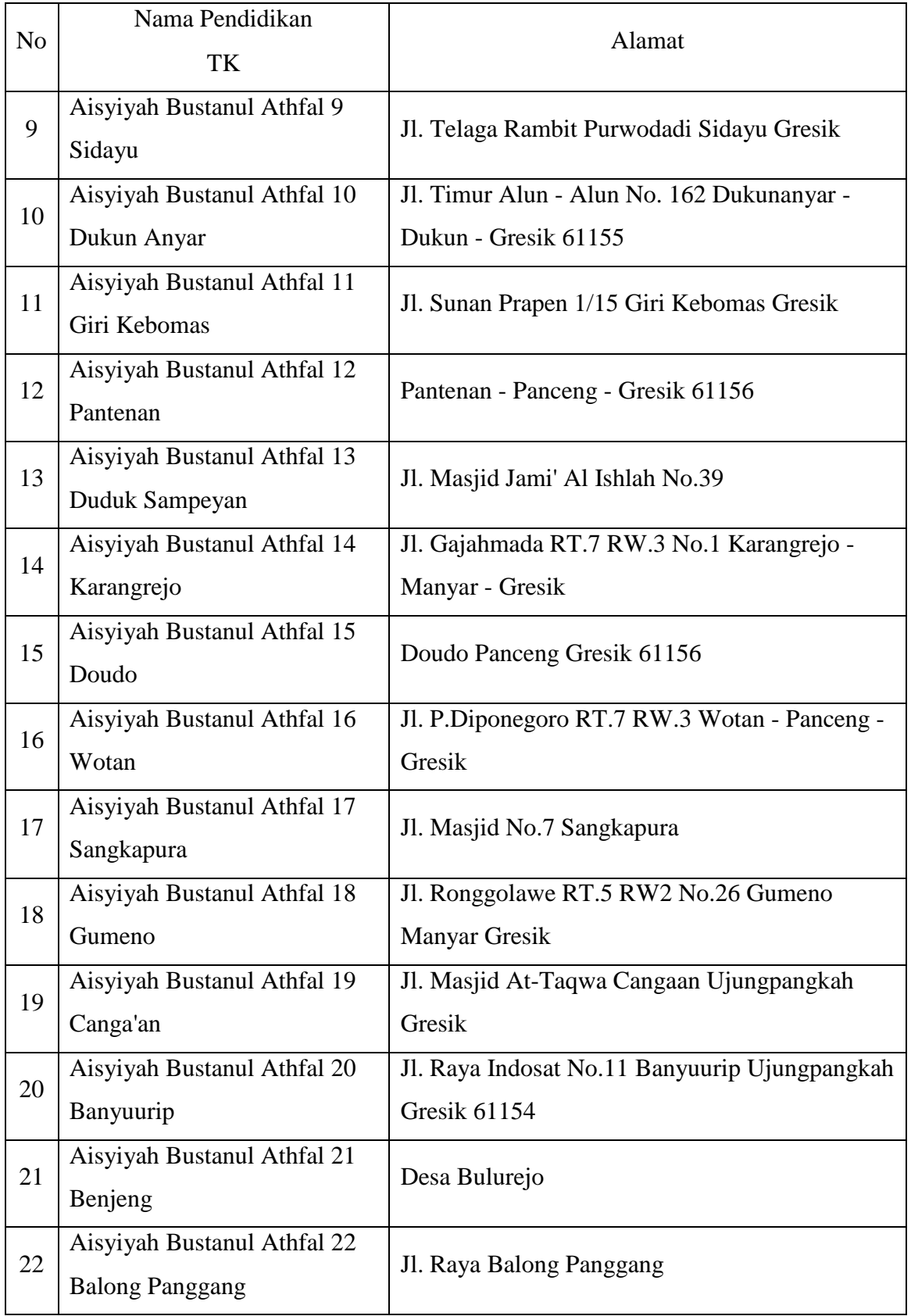

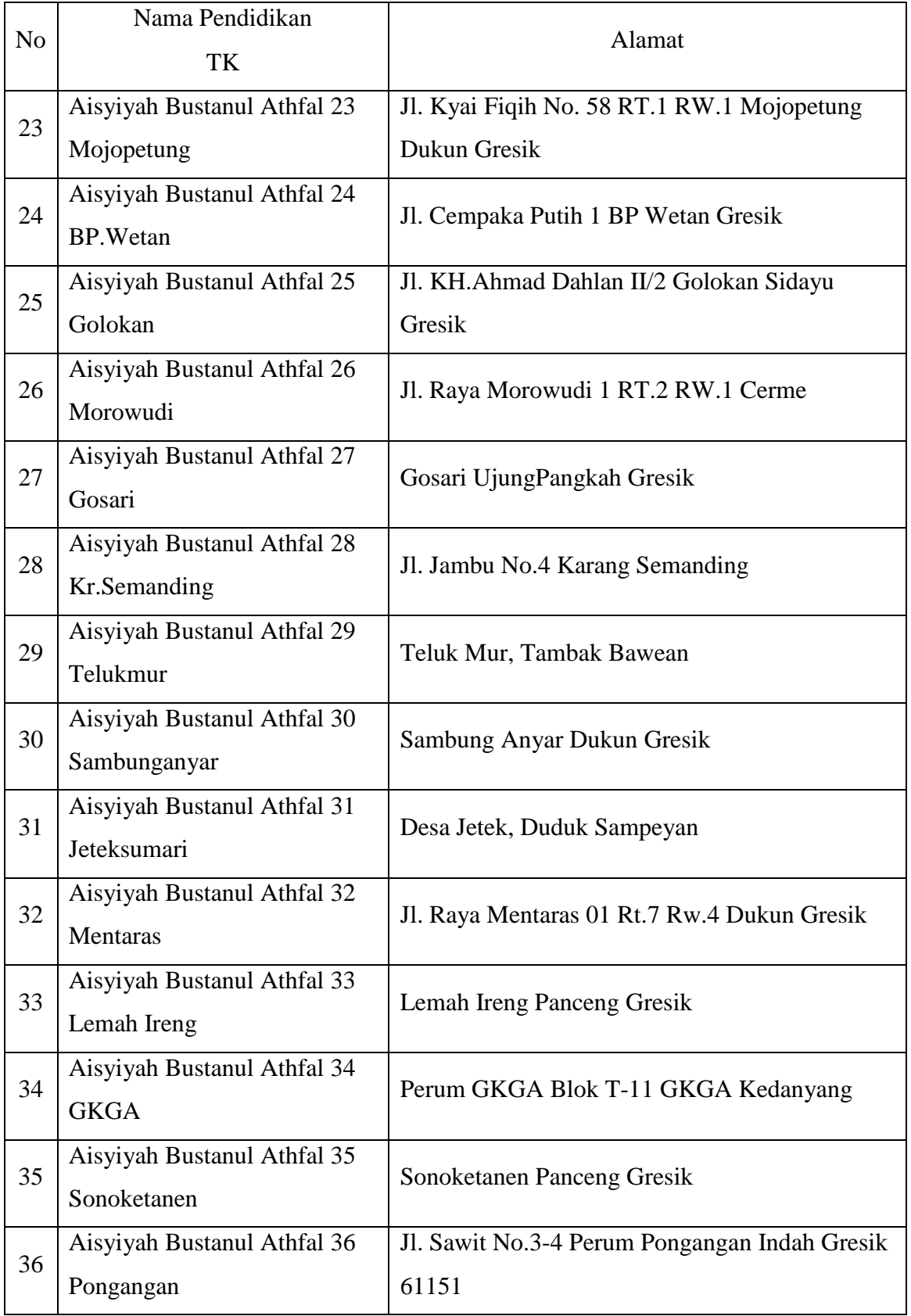

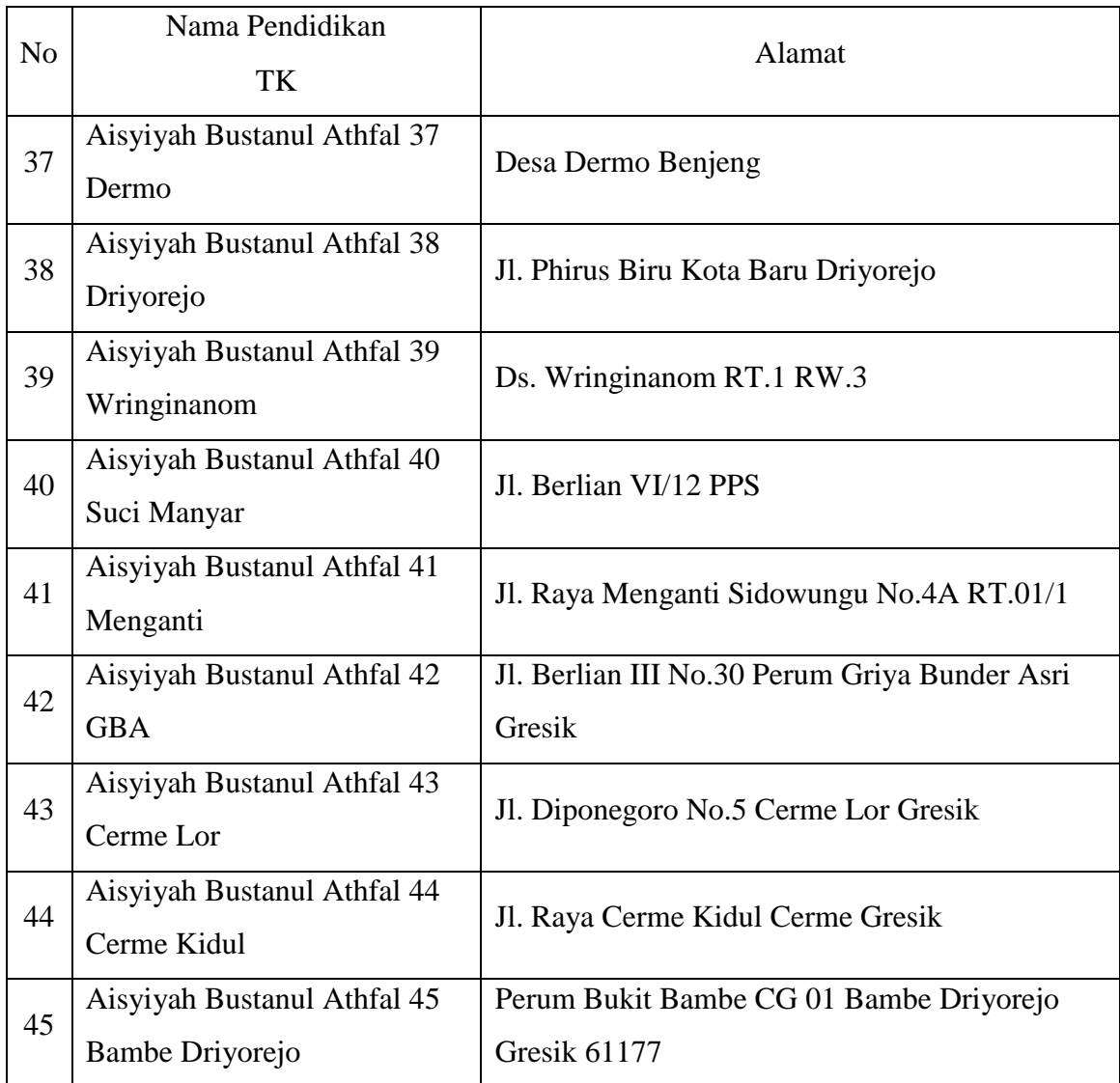

*\*Sumber didapatkan dari ketua majelis Dikdasmen Pimpinan Daerah 'Aisyiyah Gresik.*

### **3.5. Kebutuhan Halaman Website**

Seperti pada gambar 3.2 dibawah ini Menu PAUD memiliki submenu yaitu submenu pemilihan kelas. Pada submenu pemilihan kelas terbagi menjadi 4 submenu yaitu:

1. Pendidikan PAUD terbagi menjadi tiga yaitu untuk menampilkan Submenu Profil, Submenu Sarana dan Prasarana, submenu Tenaga Pendidik, submenu Manajemen Anak Didik, dan submenu lampiran.

- 2. Taman Pendidikan Al qur"an menjadi tiga yaitu untuk menampilkan Submenu Profil, Submenu Sarana dan Prasarana, submenu Tenaga Pendidik, submenu Manajemen Anak Didik, dan submenu lampiran.
- 3. Taman Baca menjadi tiga yaitu untuk menampilkan Submenu Profil, Submenu Sarana dan Prasarana, submenu Tenaga Pendidik, submenu Manajemen Anak Didik, dan submenu lampiran.
- 4. Taman Penitipan Anak menjadi tiga yaitu untuk menampilkan Submenu Profil, Submenu Sarana dan Prasarana, submenu Tenaga Pendidik, submenu Manajemen Anak Didik, dan submenu lampiran.

Submenu pada TK terdiri dari 4 bagian submenu profil untuk mengetahui profil dari sekolah, submenu Sarana dan Prasarana untuk mengetahui informasi sarana tempat kelas, perpustakaan, halaman, WC, dll di sekolah, submenu Tenaga Pengajar untuk mengetahui profil dari tenaga pengajar dan submenu lampiran untuk mengetahui lampiran legalitas sekolah maupun yang lain.

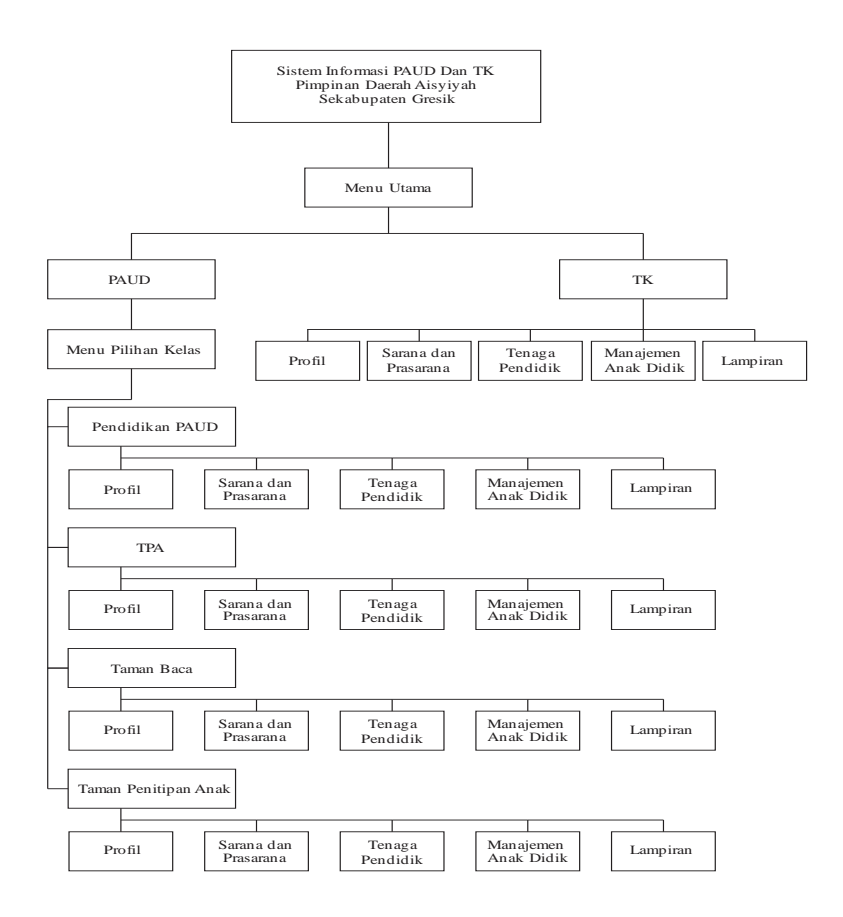

**Gambar 3.2**Halaman Website

#### **3.6. Spesifikasi Kebutuhan Website**

Dari gambaran umum sistem diatas, dapat diketahui kebutuhan – kebutuhan fungsional untuk aplikasi pemeringkatan spesifikasi kebutuhan kebutuhan perangkat lunak yaitu:

#### **3.6.1. Kebutuhan Pengunjung**

Kebutuhan pengunjung pada Sistem Informasi Pendidikan AnakUsia Dini (PAUD) dan Taman Kanak-Kanak (TK) Pimpinan Daerah "Aisyiyah (PDA) Kabupaten Gresik berbasis Web adalah:

- a. Sistem dapat memberikan profil tentang pendidikan dini pimpinan daerah "Aisyiyah.
- b. Sistem dapat memberikan informasi Sarana dan Prasarana tentang pendidikan dini pimpinan daerah "Aisyiyah.
- c. Sistem dapat memberikan profil tenaga pendidik pendidikan dini pimpinan daerah "Aisyiyah.

#### **3.6.2. Kebutuhan Ketua Majelis**

Kebutuhan Ketua majelis pada sistem ini meliputi apa yang dibutuhkan oleh ketua majelis padaweb ini berupa:

- a. Perkembangan konten konten setiap sekolah.
- b. Penambahan, penghapusan konten sekolah pada web.

# **3.6.3. Kebutuhan Guru**

Kebutuhan Gurupada sistem ini meliputi apa yang dibutuhkan oleh Guru pada web ini berupa:

- a. Login pada web.
- b. Penambahan, penghapusan bahkan pembaharuan konten konten informasi sekolah pada web
- c. Pendidikan Anak Usia Dini (PAUD) dan Taman Kanak-Kanak (TK) Pimpinan Daerah "Aisyiyah (PDA) Kabupaten Gresik

#### **3.6.4. Alat Bantu Website**

Pada pengerjaan tugas ini spesifikasi hardware dan software yang digunakan perangkat sebagai berikut:

1. Spesifikasi Perangkat Keras *(Hardware)*

Perangkat keras yang digunakan dalam implementasi sebagai berikut:

- a. Notebook HP Compaq 420.
- b. Intel Pentium Core 2 Duo Processor T6570 (2.10 GHz).
- c. Memory 1 GB DDR3.
- d. Graphics, mobile intel graphics media accelerator 4500MHD
- 2. Spesifikasi Perangkat Lunak*(Software)*

Perangkat lunak *(Software)* yang digunakan sebagai berikut:

a. Xampp 1.7.7

Adala[hperangkat lunak bebas,](http://id.wikipedia.org/wiki/Perangkat_lunak_bebas) yang mendukung banyak [sistem operasi,](http://id.wikipedia.org/wiki/Sistem_operasi) merupakan kompilasi dari beberap[aprogram.](http://id.wikipedia.org/wiki/Program)Fungsinya adalah sebagai [server](http://id.wikipedia.org/wiki/Server) yang berdiri sendiri [\(localhost\)](http://id.wikipedia.org/w/index.php?title=Localhost&action=edit&redlink=1), yang terdiri atas progra[mApache HTTP Server,](http://id.wikipedia.org/wiki/Apache_HTTP_Server) [MySQL](http://id.wikipedia.org/wiki/MySQL) [database,](http://id.wikipedia.org/wiki/Database) da[npenerjemahbahasay](http://id.wikipedia.org/wiki/Penerjemah)ang ditulis denga[nbahasapemrograman](http://id.wikipedia.org/wiki/Bahasa)[PHPd](http://id.wikipedia.org/wiki/PHP)a[nPerl.](http://id.wikipedia.org/wiki/Perl)

b. NetBeans IDE 8.0

Edit Plus merupakan *Software* yang digunakan untuk mengubah *code – code* program berbasis web

c. SQLyog Enterprise

SQLyog Enterprise merupakan salah satu *software* produksi WebYog Software yang dalam hal ini digunakan untuk memanipulasi data pada database MySql

d. Mozila Firefox 39.0

Mozila Firefox merupakan software yang dipergunakan untuk menampilkan hasil keluaran sistem di layar monitor *(Browsing Sistem)* 

#### **3.7. Perancangan system**

Proses merupakan suatu rangkaian tindakan sistematis yang diarahkan untuk mencapai suatu tujuan tertentu. Sebelum proses dijalankan perlu dilakukan suatu perancangan terhadap proses. Perancangan proses mendefinisikan relasi antara elemen – elemen structural utama, pola yang digunakan untuk mencapai kebutuhan yang ditentukan system dan batasan – batasan yang mempengaruhi bagaimana desain proses diterapkan. Desain ini dibuat berdasarkan spesifikasi system, model analisa (bagian DFD).

#### **3.7.1. Diagram Konteks**

Hakekatnya sistem mempunyai keterkaitan dengan sejumlah entitas, baik itu keterkaitan dengan entitas luar sistem maupun keterkaitan dengan entitas dalam sistem. Hubungan antara entitas dengan sistem digambarkan dengan diagram konteks. Diagram konteks pada Sistem Informasi Pendidikan AnakUsia Dini (PAUD) dan Taman Kanak-Kanak (TK) Pimpinan Daerah "Aisyiyah (PDA) se-Kabupaten Gresik berbasis Web sebagai berikut:

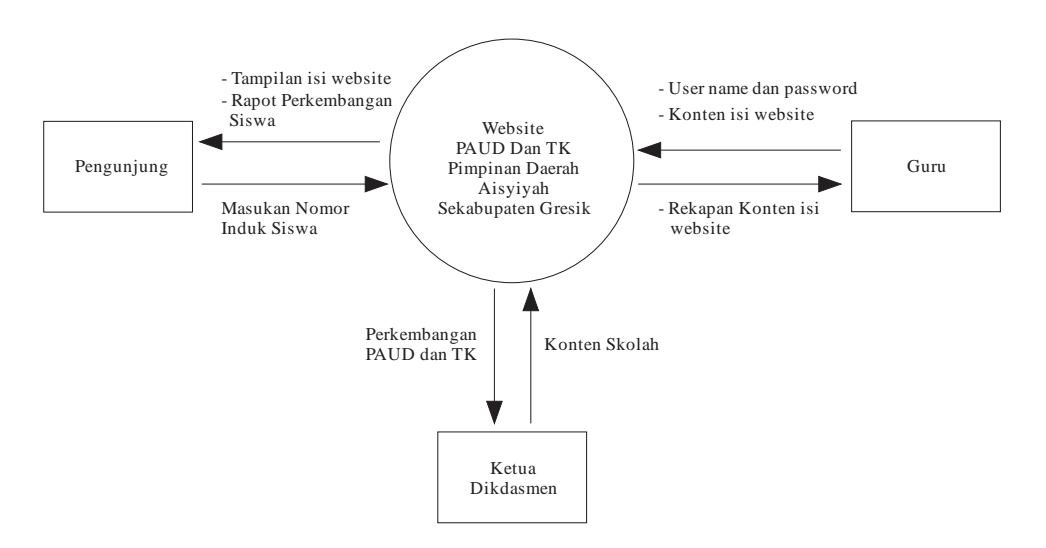

**Gambar 3.3**Diagram Konteks

Adapun keterangan dari gambar 3.3 sebagai berikut: tampak bahwa program ini dapat digunakan oleh *pengunjung, Guru, dan Ketua Dikdasmen*. *Pengunjung* dapat mengakses semua informasi yang diberikan web, namun tidak dapat menambahkan, pembaharuan ataupunmenghapus konten – konten di dalam web. *Guru*adalah user PAUD ataupun TK sehingga setiap sekolah dapat satu user yang dapat digunakan untuk menambahkan, mengupdate serta menghapus konten – konten berupa:

- profil sekolah
- Sarana dan prasarana
- Data pendidik dan tenaga kependidikan, serta
- lampiran lampiran.

Berbeda dengan *Admin*mendapatkan perkembangan data PAUD dan TK juga bisa menambahkan data sekolah PAUD ataupun TK.

### **3.7.2. Diagram Berjenjang**

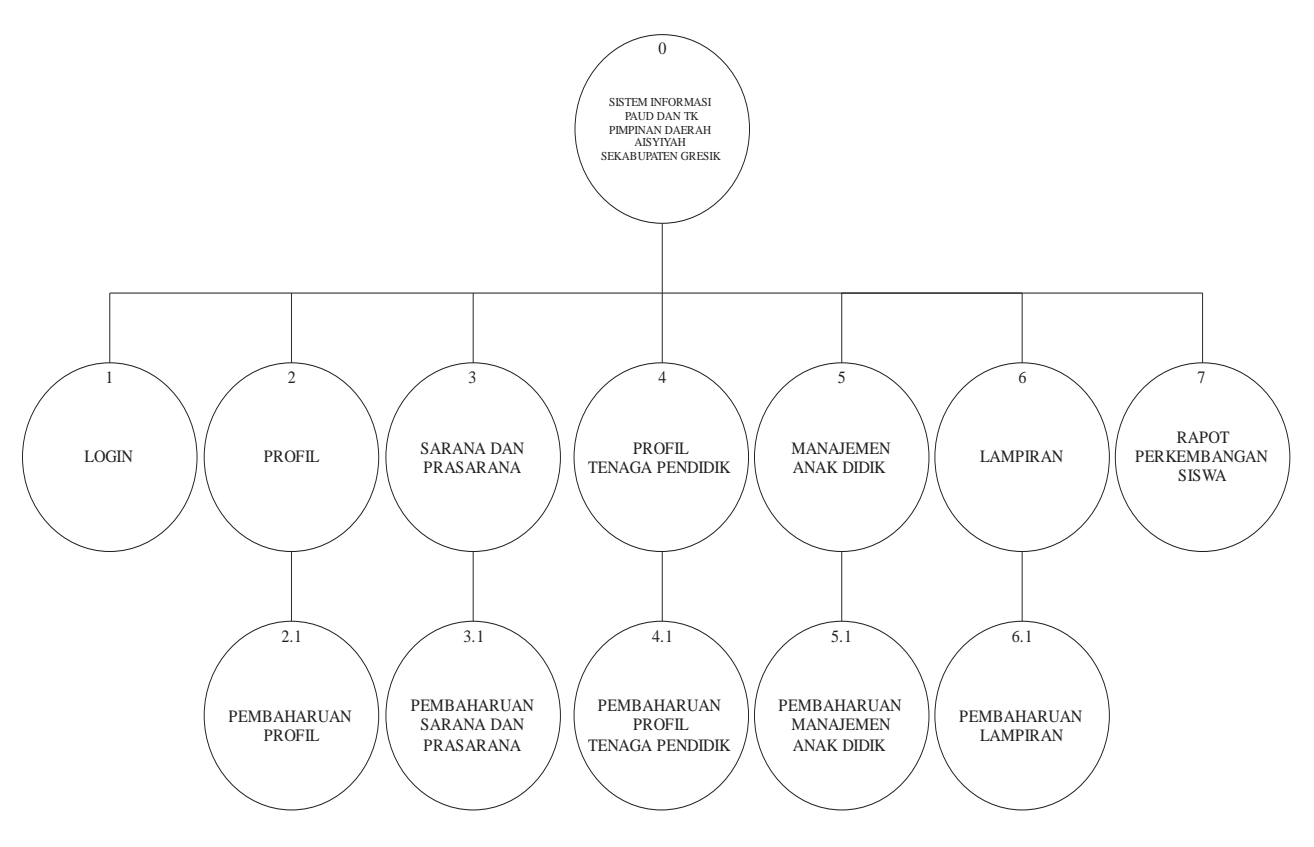

#### **Gambar 3.4**Diagram Berjenjang

Adapun keterangan dari gambar 3.4 Diagram Berjenjang adalah sebagai berikut:

- 1. Level 0 : Web Pendidikan Usia Dini (PAUD) dan Taman Kanak-Kanak (TK) Pimpinan Daerah "Aisyiyah (PDA) se-Kabupaten Gresik berbasis Web
- 2. Level 1 :
	- 1. Login
	- 2. Profil sekolah
	- 3. Sarana dan prasarana
	- 4. Data pendidik dan tenaga kependidikan
	- 5. Profil anak didik,
	- 6. lampiran lampiran.
	- 7. Rapot Perkembangan Siswa
- 3. Level 2 :
	- 1. Pembaharuan Login
	- 2. Pembaharuan Profil sekolah
	- 3. Pembaharuan Sarana dan prasarana
	- 4. Pembaharuan Data pendidik dan tenaga kependidikan
	- 5. Pembaharuan Profil anak didik, serta
	- 6. Pembaharuan lampiran lampiran.

### **3.7.3. Data Flow Diagram (DFD) level 1**

DFD level 1 pada gambar 3.5 dibwah,*Guru* memasukkan user name dan password setelah itu akses diterima / ditolak. Setelah diterima *Guru* dapat mengisi konten Web dan juga mendapat rekapan konten tersebut sehingga *Ketua Dikdasmen* bisa melihat perkembangan data yang telah diisi dari *Guru,* selain melihat perkembangan PAUD dan TK *Ketua Dikdasmen* menambah, menghapus, membaharui konten sekolah.

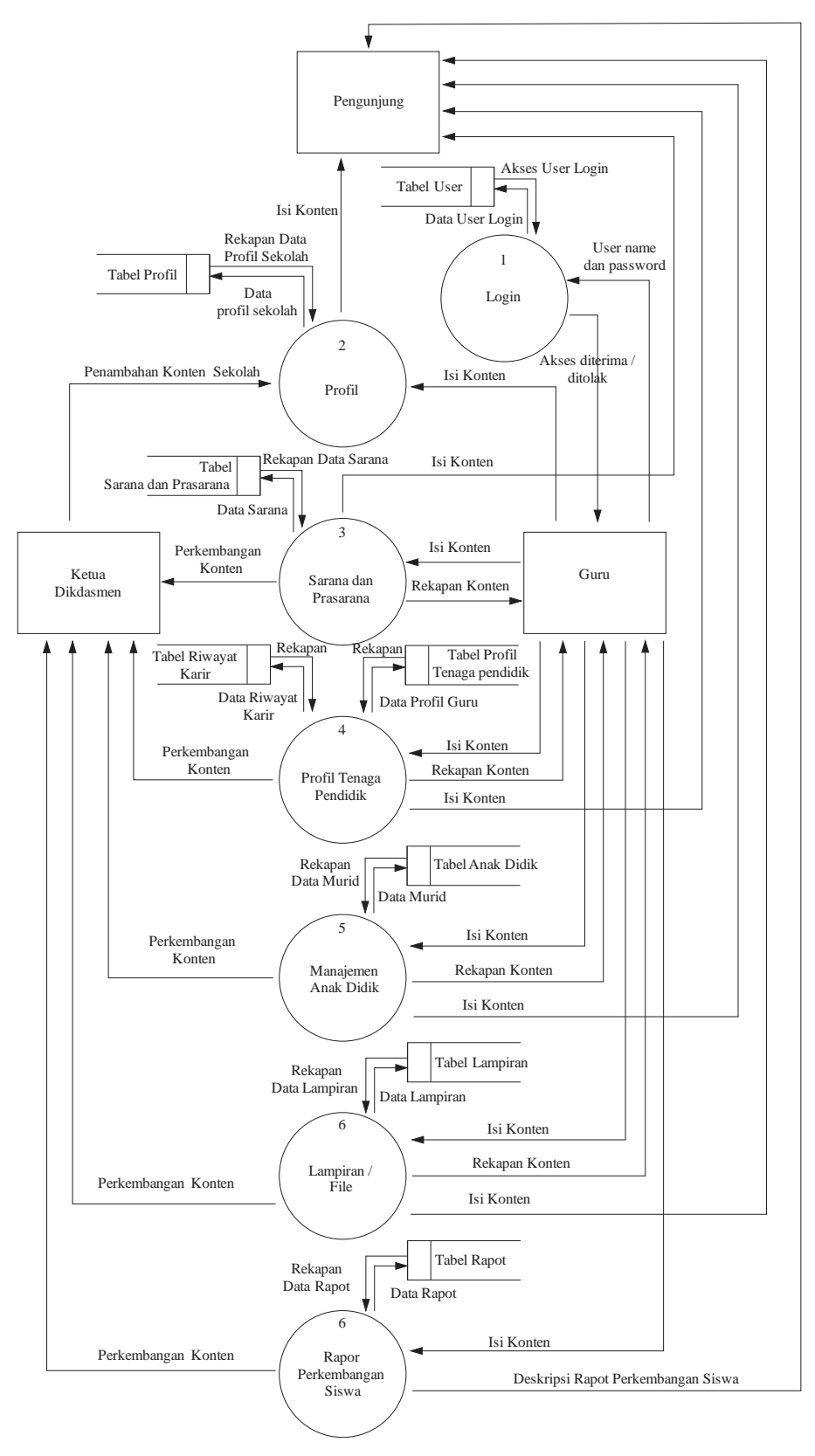

**Gambar 3.5**DFD Level 1

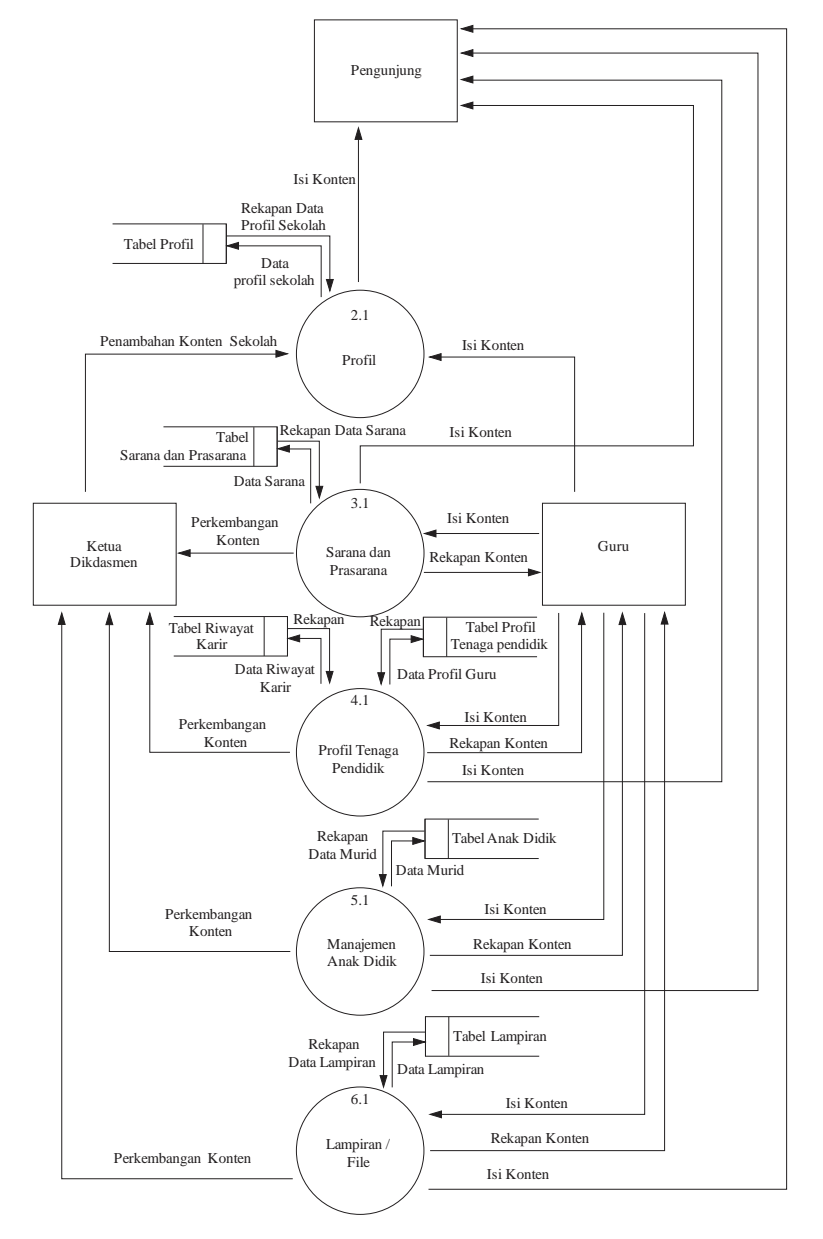

# **3.7.4. Data Flow Diagram (DFD) level 2**

**Gambar 3.6**DFD Level 2

Dari Gambar 3.6*Guru* melakukan pembaharuan konten web, sehingga pembaharuan dapat dijadikan informasi kepada *Pengunjung*. *Ketua Dikdasmen*  juga bisa mengikuti perkembangan PAUD dan TK.

### **3.8. Perancangan Basis Data (Database)**

Basis Data (Database) adalah kumpulan dari data yang berhubungan antarasatu denganyang lainnya, tersimpan di perangkat keras komputer danmenggunakan perangkat lunak untuk memanipulasinya. Adapunperancangan database mengenai sistem informasi ini diperlukan beberapa tabel sebagai berikut:

### **3.8.1. Struktur Tabel**

Adapun perancangan database mengenai aplikasi ini diperlukan beberapa table database sebagai berikut:

1. Tabel User

Tabel ini berfungsi untuk menambah user pengelola yang digunakan untuk setiap sekolah sehingga sekolah bisa menambah, mengupdate, menghapus data langsung dari user tersebut. Tabel user dapat ditunjukkan oleh Tabel 3.6

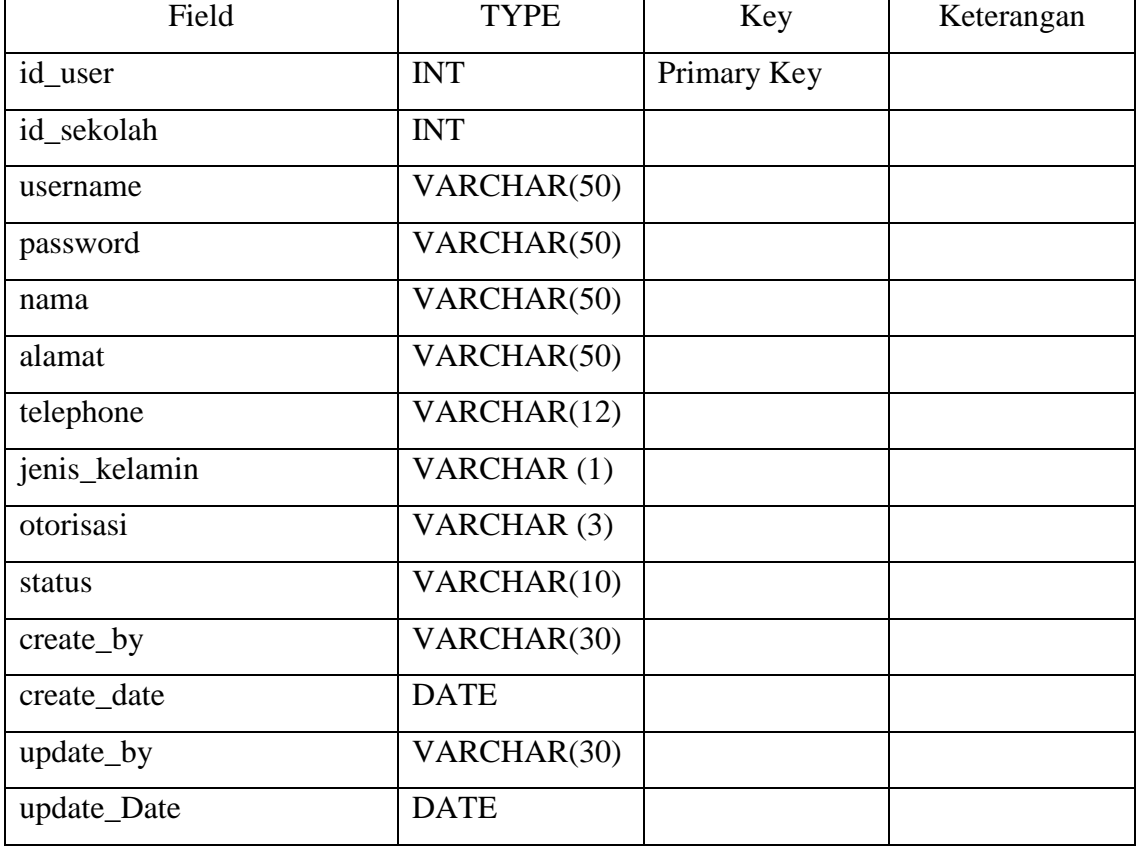

#### **Tabel 3.6**Tabel user

# 2. Tabel Profil

Table ini berfungsi untuk menyimpan data gambar yang digunakan untuk penjelasan profil dan informasi sekolah dari sistem informasi. Table profil dapat ditunjukkan oleh table 3.7

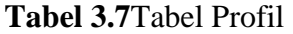

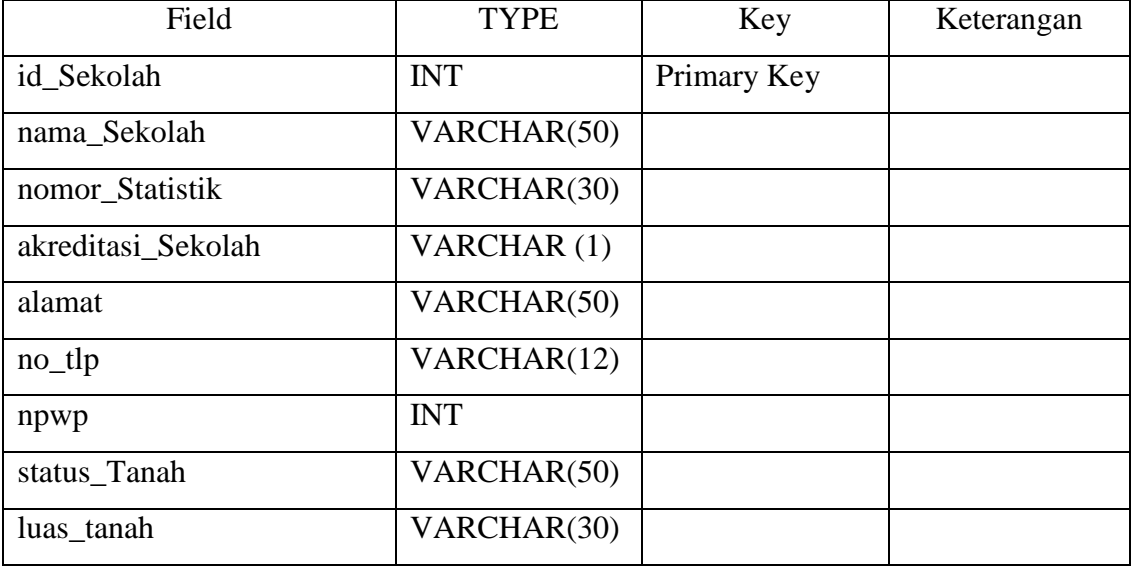

# 3. Tabel Sarana dan Prasarana

Tabel ini berfungsi menyimpan data sarana dan prasarana yang nantinya akan ditampilkan dalam sistem informasi. Tabel Sarana dan Prasarana ditunjukkan oleh tabel 3.8

**Tabel 3.8**Tabel Sarana dan Prasarana

| Field         | Type        | Key         | Keterangan |
|---------------|-------------|-------------|------------|
| id_sarana     | <b>INT</b>  | Primary Key |            |
| id_sekolah    | <b>INT</b>  |             |            |
| nama sarana   | VARCHAR(30) |             |            |
| jumlah        | VARCHAR(30) |             |            |
| status        | VARCHAR(30) |             |            |
| periode_awal  | <b>DATE</b> |             |            |
| periode_akhir | <b>DATE</b> |             |            |

### 4. Tabel Profil Tenaga Pendidik

Tabel ini berfungsi untuk mengetahui profil tenaga pendidik, yang nantinya akan ditampilkan dalam sistem informasi. ditunjukkan pada Tabel 3.9.

### **Tabel 3.9**Profil Tenaga Pendidik

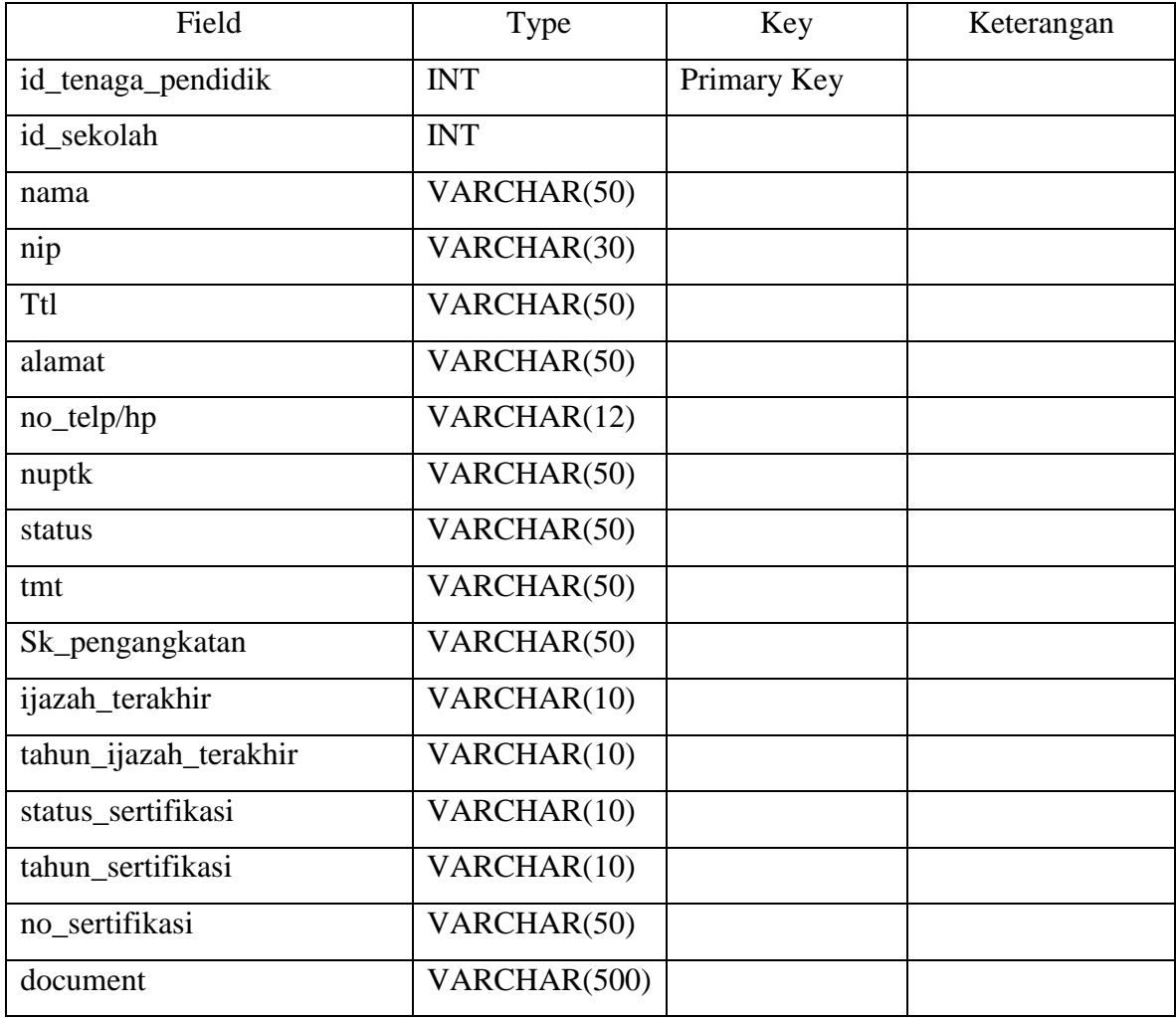

### 5. Tabel Profil Anak Didik

Tabel ini berfungsi untuk mengetahui anak didik, yang nantinya akan ditampilkan dalam sistem informasi. ditunjukkan pada Tabel 3.10.

### **Tabel 3.10**Profil Anak Didik

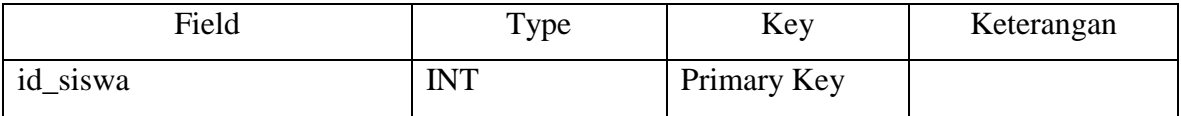

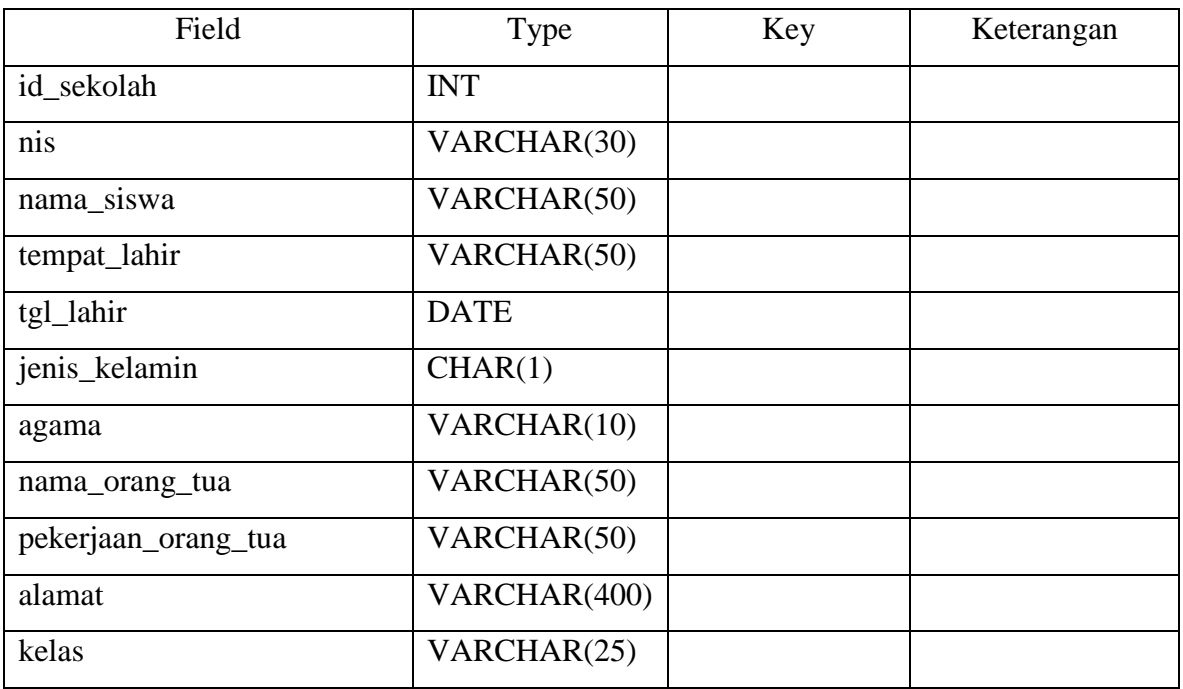

# 6. Tabel Riwayat Karir

Tabel ini bertujuan untuk mengetahui riwayat karir dari tenaga pendidik.

Tabel ini ditunjukkan pada tabel 3.11.

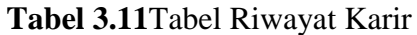

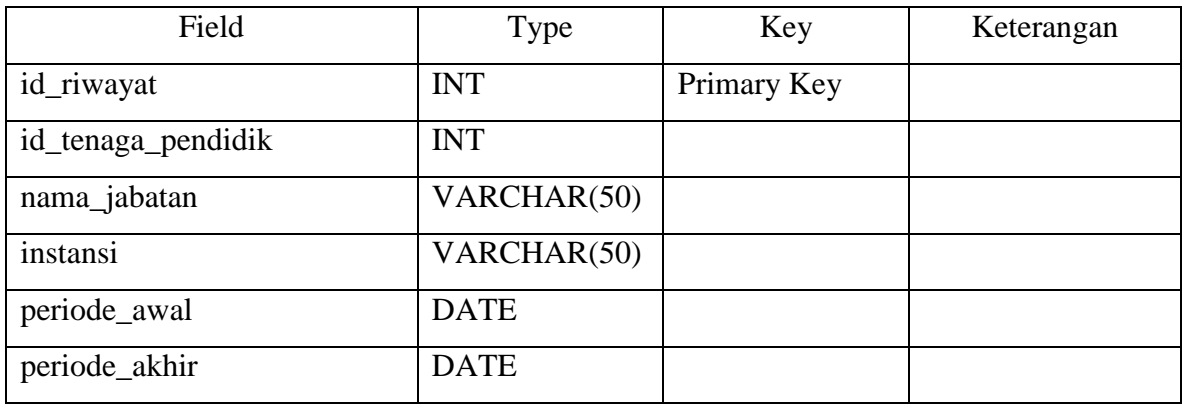

# 7. Tabel Lampiran

Tabel ini bertujuan untuk menampilkan lampiran – lampiran file legalitas sekolah maupun lampiran yang lain. Adapun tabel ditunjukkan di Tabel 3.12.

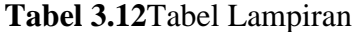

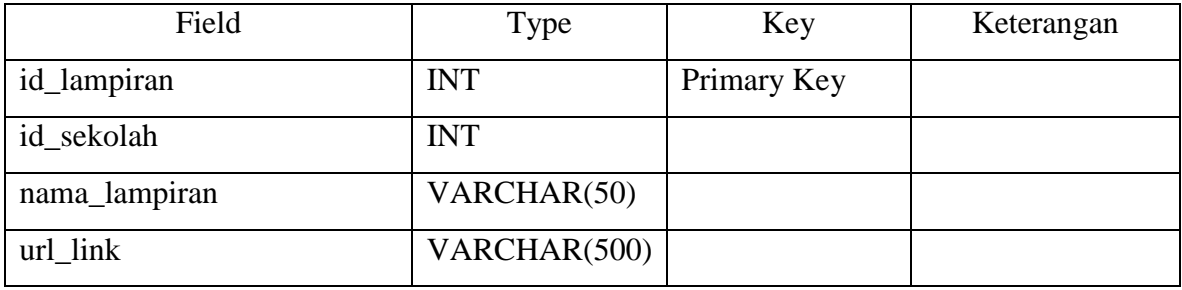

#### 8. Tabel Raport

Tabel ini bertujuan untuk menyimpandeskripsi rapot / perilaku anak didik selama persemester.Adapun tabel ditunjukkan di Tabel 3.13.

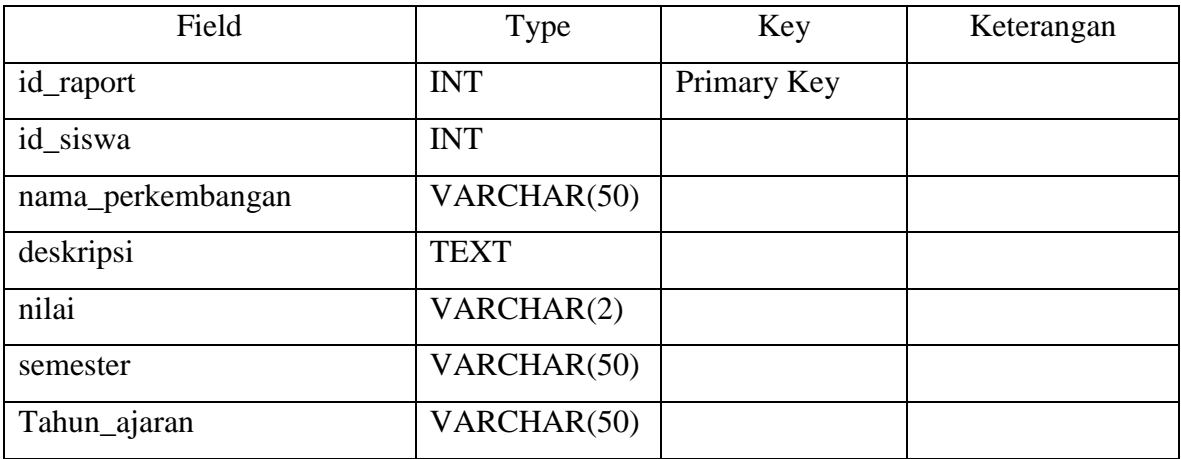

### **Tabel 3.12** Tabel Raport

#### **3.8.2. Entity Relationship Diagram (ERD)**

Dari gambar 3.7 dibawah, digambarkan bahwa entitas user mempunyai relasi id\_sekolah di entitas profil, entitas profil tenaga pendidik mempunyai relasi id\_sekolah di entitas profil, entitas sarana dan prasarana mempunyai relasi id\_sekolah di entitas profil, entitas lampiran juga mempunyai relasi id\_sekolah di entitas profil. Sedangkan entitas riwayat karir masuk relasi dalam entitas tenaga pendidik.

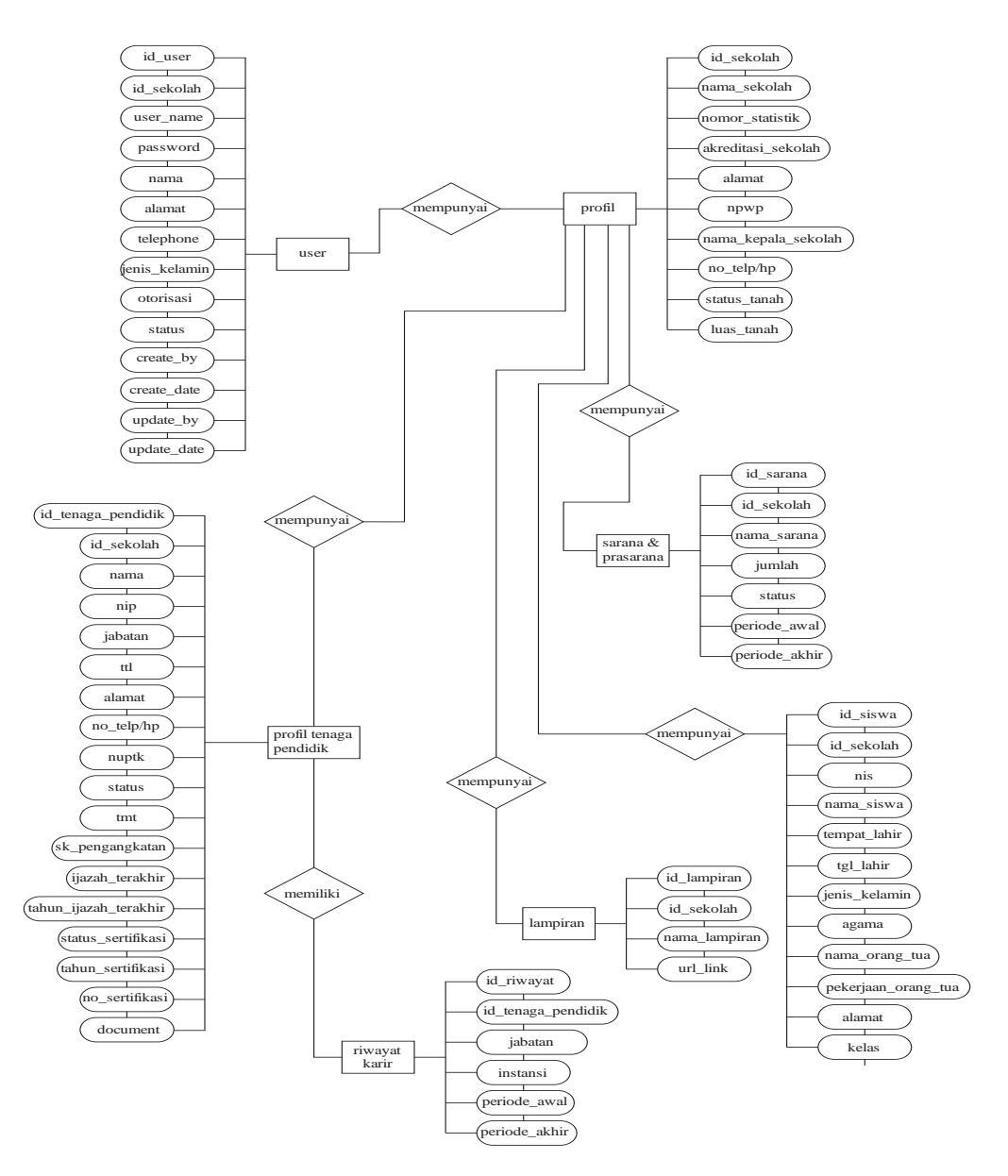

**Gambar 3.7**ERD Sistem informasi PAUD dan TK Pimpinan Daerah Aisyiyah sekabupaten Gresik

### **3.8.3. Conceptual Data Model (CDM)**

CDM dipakai untuk menggambarkan secara detail struktur basis data dalam bentuk logika. Adapun keterangan dari gambar 3.8 sebagai berikut

t\_user berhubungan dengan t\_profil. Jenis hubungannya one to one dari user ke profil

- t\_profil\_tenaga\_pendidik berhubungan dengan t\_profil. Jenis hubungannya many to one dari profil tenaga pendidik ke profil
- t\_anak\_didik berhubungan dengan t\_profil. Jenis hubungannya many to one dari profil anak didik ke profil
- t sarana prasarana berhubungan dengan t profil. Jenis hubungannya many to one dari sarana prasarana ke profil
- t\_lampiran berhubungan dengan t\_profil. Jenis hubungannya many to one dari lampiran ke profil
- t\_riwayat\_karir berhubungan dengan t\_profil\_tenaga\_pendidik. Jenis hubungannya many to one dari lampiran ke profil

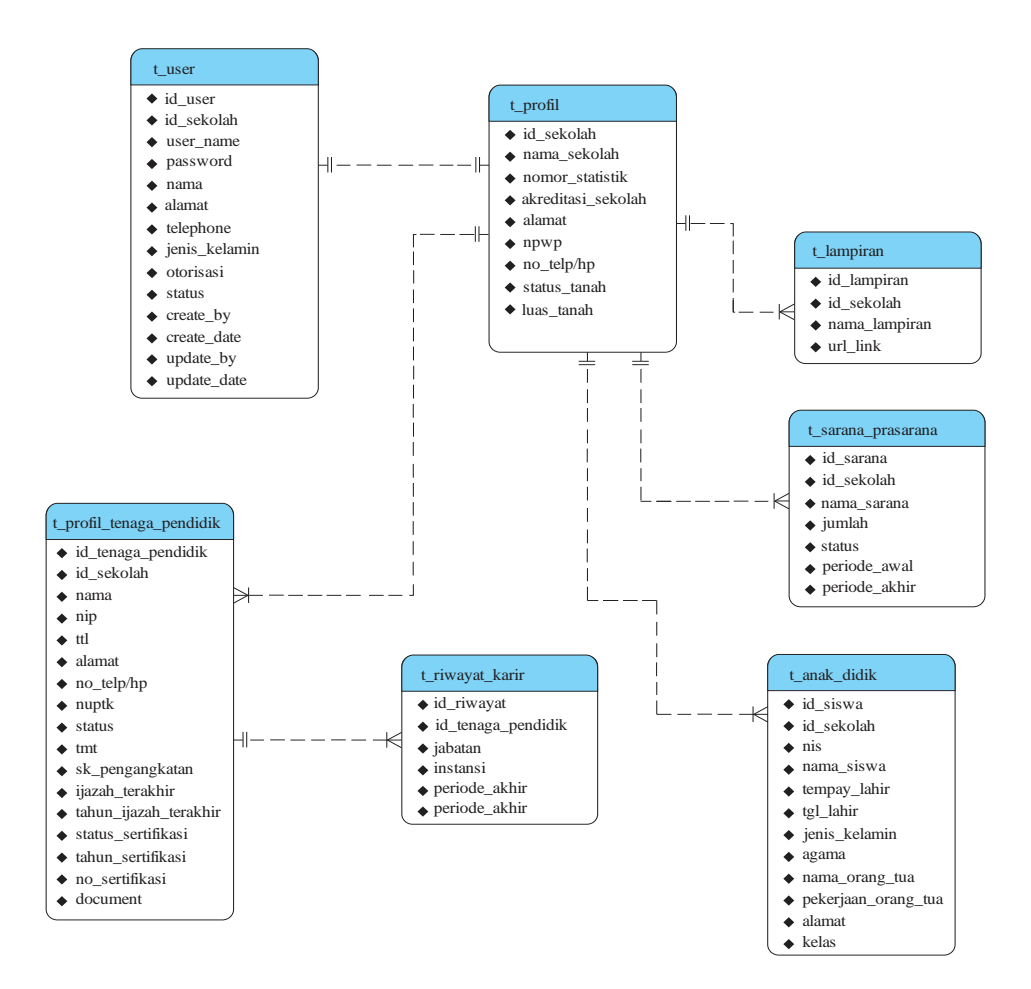

**Gambar 3.8**CDM Sistem informasi PAUD dan TK Pimpinan Daerah Aisyiyah sekabupaten Gresik

#### **3.8.4. Phsycal Data Model (PDM)**

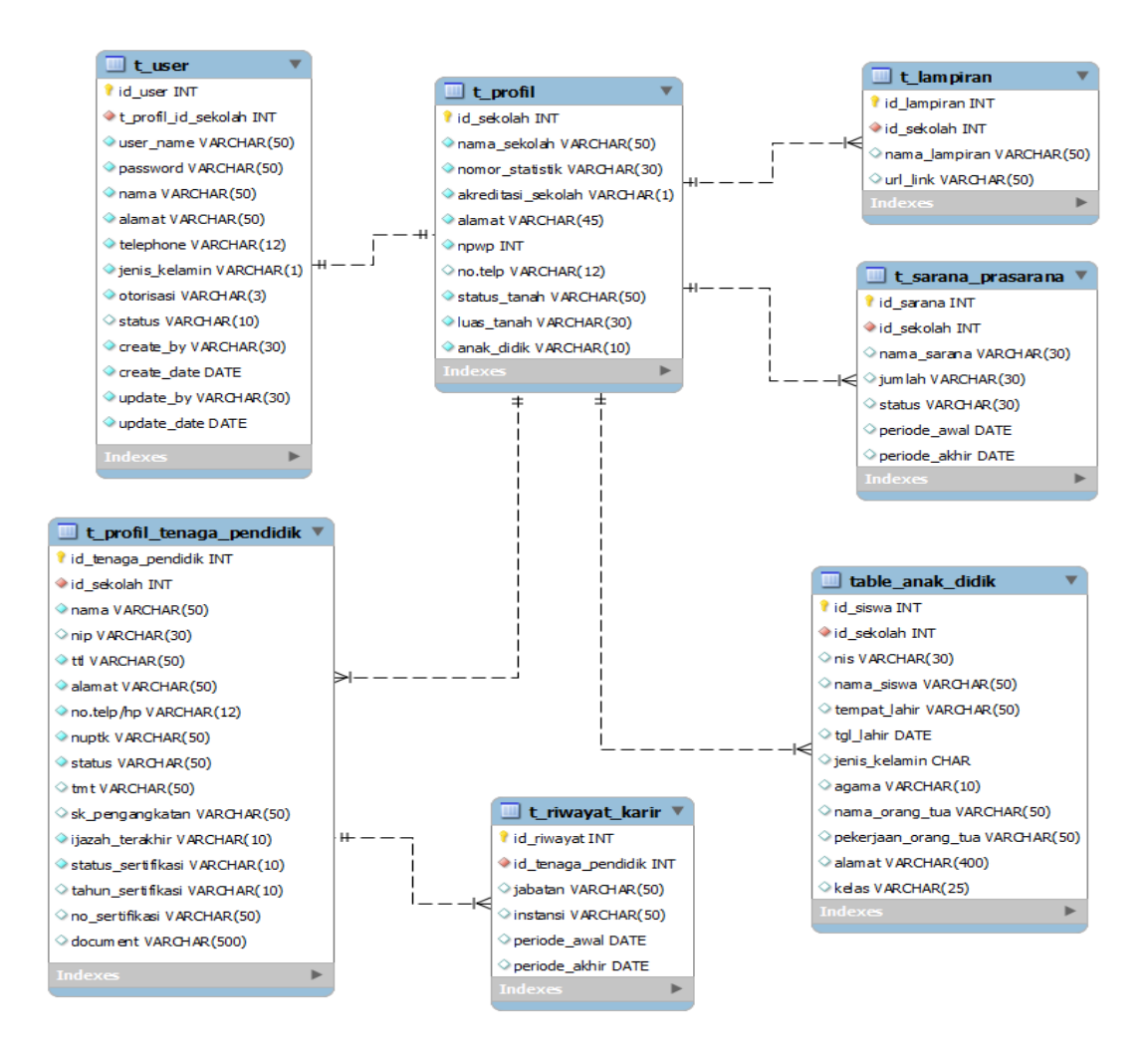

**Gambar 3.9**PDM Sistem informasi PAUD dan TK Pimpinan Daerah Aisyiyah sekabupaten Gresik

PDM merupakan gambaran secara detail basis data dalam bentuk fisik. Penggambaran rancangan PDM memperlihatkan struktur penyimpanan data yang benar pada basis data yang digunakan sesungguhnya. Seperti Gambar 3.9 merupakan penyimpanan data yang sesungguhnya pada system informasi PAUD dan TK Pimpinan Daerah Aisyiyah seKabupaten Gresik.

# **3.9. Perancangan Antar Muka Grafis**

Kebutuhan antarmuka merupakan bagian yang menghubungkan antara program dengan pemakai. Dalam program ini terdapat 3 level user yaitu: *pengunjung, admin, dan pengelola.*

### **3.9.1. Perancangan Antar Muka Pengunjung**

1. perancangan awal dari antar muka pengunjung

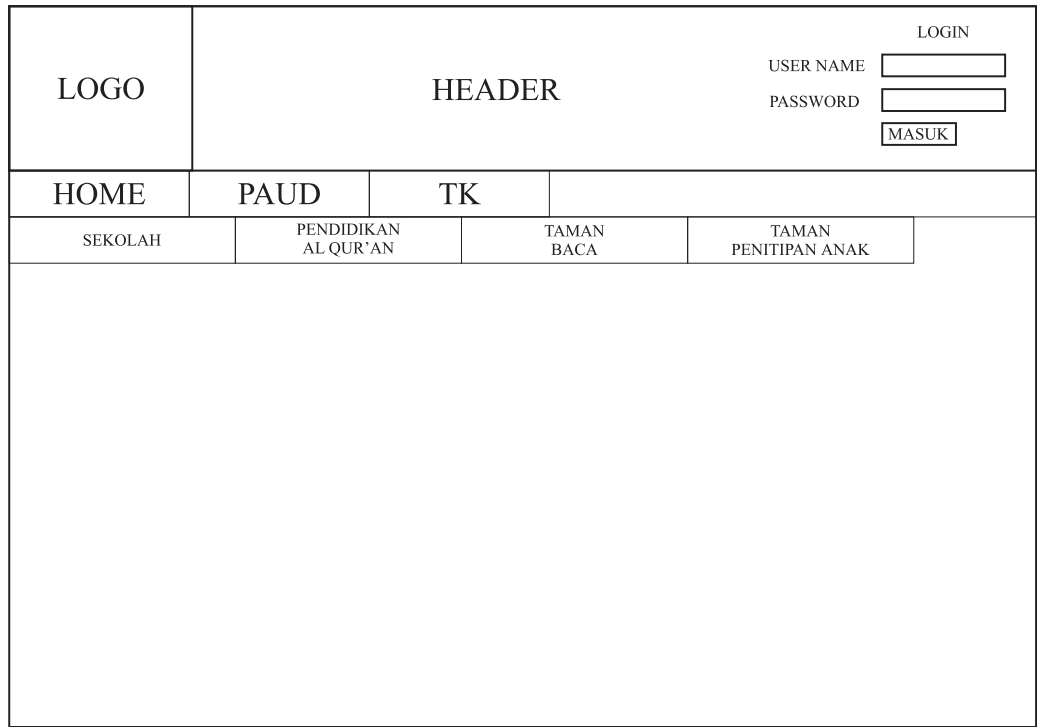

**Gambar 3.10**Desain Antar Muka beranda pada system informasi PAUD dan TK Keterangan gambar 3.10:

- a. Kolom login untuk masuk pengelola dan pengunjung tidak bias login yang hanya informasi yang ditampilkan pada pengunjung.
- b. pada lingkaran / menu PAUD untuk mencari informasi sekolah, pada lingkaran PAUD terdapat 4 sebmenu *pendidikan sekolah, pendidikan Al qur'an, taman baca, taman penitipan anak,* yang dimana untuk mencari informasi sesuai kebutuhan pengunjung.
- c. Pada lingkaran / menu TK memilih untuk mengetahui TK yang ada di sistem ini.
- 2. Pada pemilihan menu yang dipilih menu PAUD akan menampilkan list yang disediakan sistem .

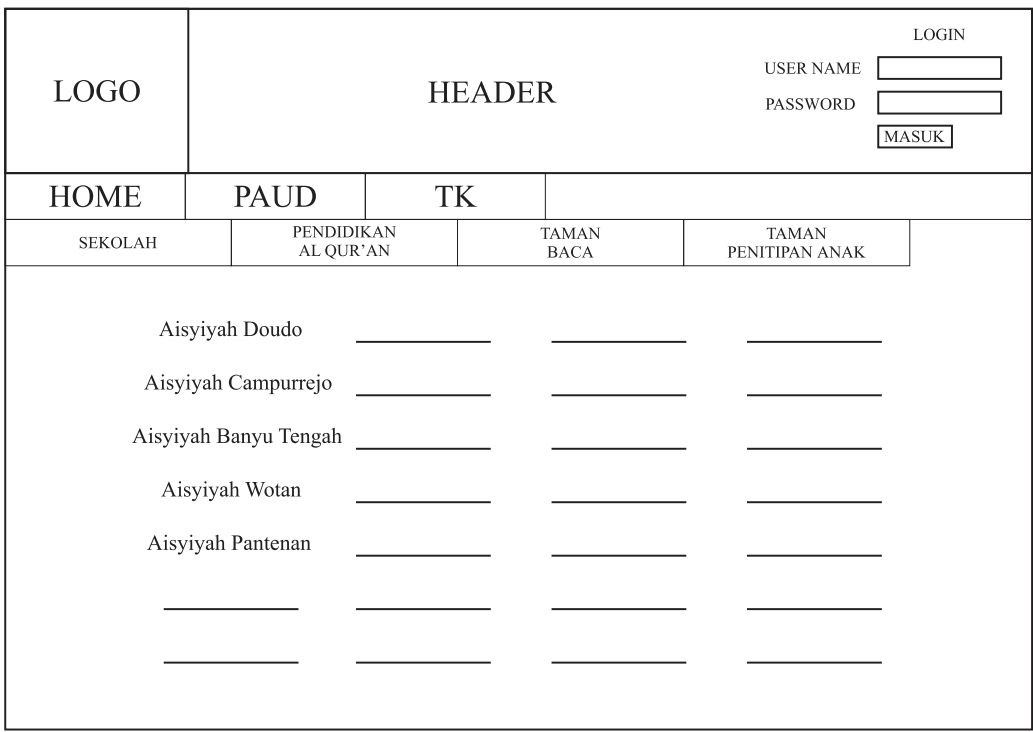

**Gambar 3.11**Desain list sekolah sistem informasi PAUD dan TK

Keterangan gambar 3.11 :

- a. Pada kolom pendidikan sekolah untuk mengetahui list pendidikan sekolah yang ada di menu PAUD.
- b. Pada kolom pendidikan Al qur"an untuk mengetahui list pendidikan Al qur"an yang ada di menu PAUD.
- c. Pada kolom Taman Baca untuk mengetahui list Taman Baca yang ada di menu PAUD.
- d. Pada kolom Taman Penitipan Anak untuk mengetahui list Taman Penitipan Anak yang ada di menu PAUD.

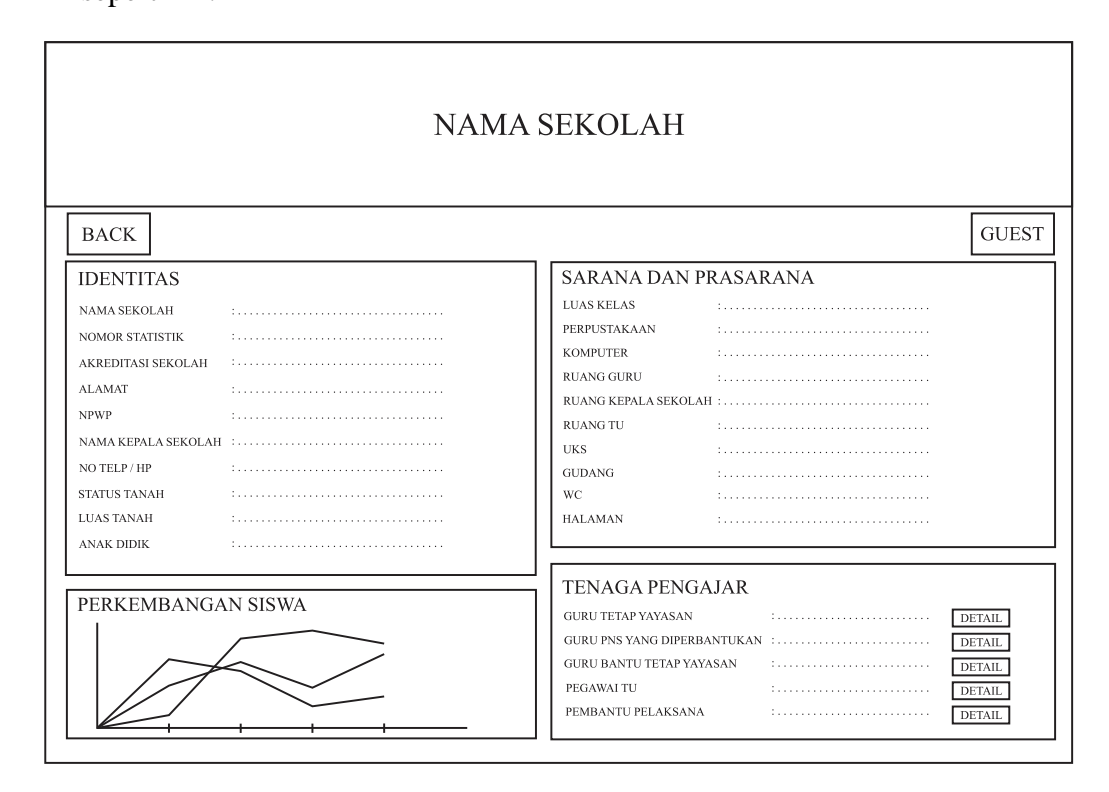

3. Pada pemilihan list atau kelas yang dipilih akan memunculkan antar muka seperti ini.

**Gambar 3.12**Antar muka informasi profil sekolah pada system informasi PAUD dan TK

Keterangan 3.12 :

- a. Pada kolom identitas berisikan profil informasi sekolah.
- b. Kolom sarana dan prasarana berisi informasi tentang sarana dan prasarana pada sekolah yang dipilih mulai dari luas kelas, perpustakaan, komputer dan lain – lain yang disediakan sistem.
- c. Kolom tenaga pengajar akan menampilkan informasi tenaga pengajar dan bias dilihat detail dari setiap list guru yang bersangkutan.
- d. Kolom lampiran merupakan lampiran yang akan ditampilkan dan diketahui tentang lampiran legalitas maupun sertifikasi yang telah didapatkan pada setiap sekolah yang dimanauntuk menginformasikan pada pengunjung supaya tahu legilitas dari sekolah.

### **3.9.2. Perancangan Antar Muka Dikdasmen**

1. Login admin

Login admin dibedakan dengan login user / pengelola. Seperti gambar 3.12 dibawah ini.

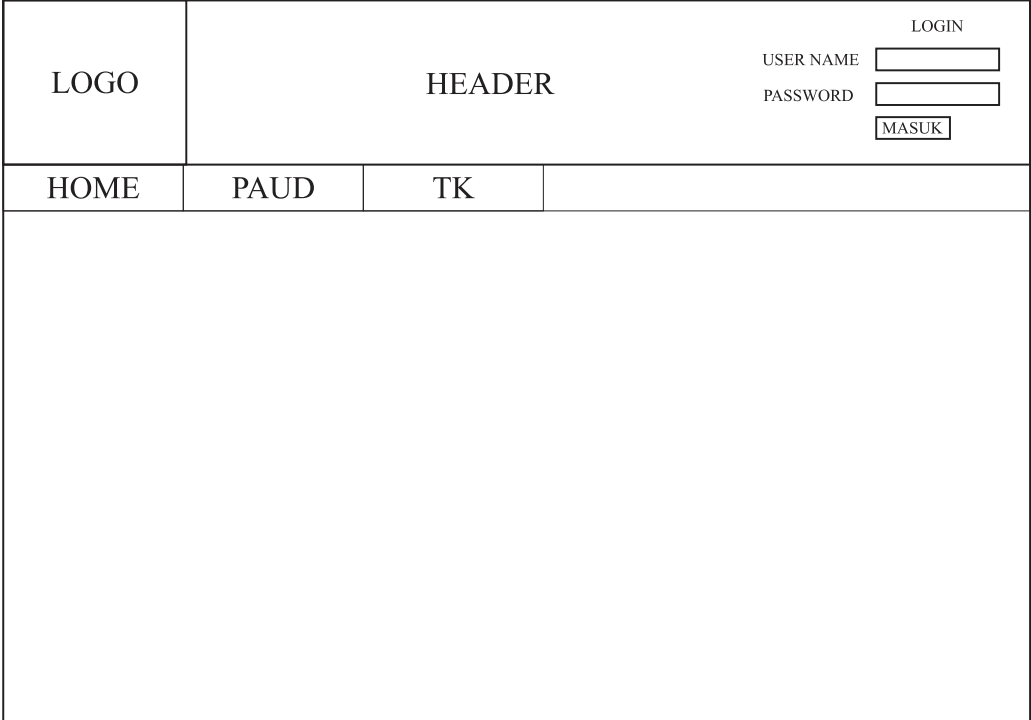

# **Gambar 3.13**Antar Muka loginDikdasmen

Keterangan gambar 3.13

Dalam antar muka halaman admin hanya menampilkan login admin saja sehingga para user tidak dapat mengakses lewat antar muka di halaman awal admin. Dari sini lah admin menambahkan konten – konten data yang ada sehingga nantinya akan ditampilkan pada antar muka user / pengelola ataupun pada pengunjung yang mengakses system informasi PAUD dan TK pimpinan daerah A"isyiyah seKabupaten Gresik berbasis Web

2. Pilihan Menu

Ketika masuk login admin bisa menambahkan data konten – konten yang akan ditampilkan pada sistem.

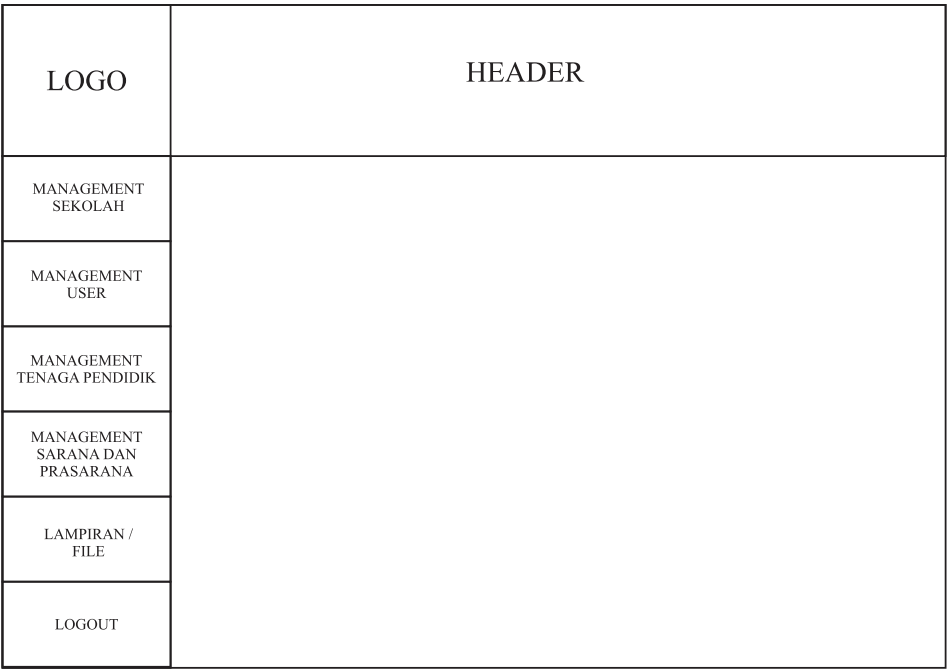

# **Gambar 3.14**Antar Muka menuDikdasmen

Keterangan gambar 3.14:

a. Kolom management sekolah menambah ataupun bahkan mengurangi konten – konten sekolah ataupun identitas sekolah yang ada di sistem. Berikut detail perancangan antar muka pada gambar 3.15

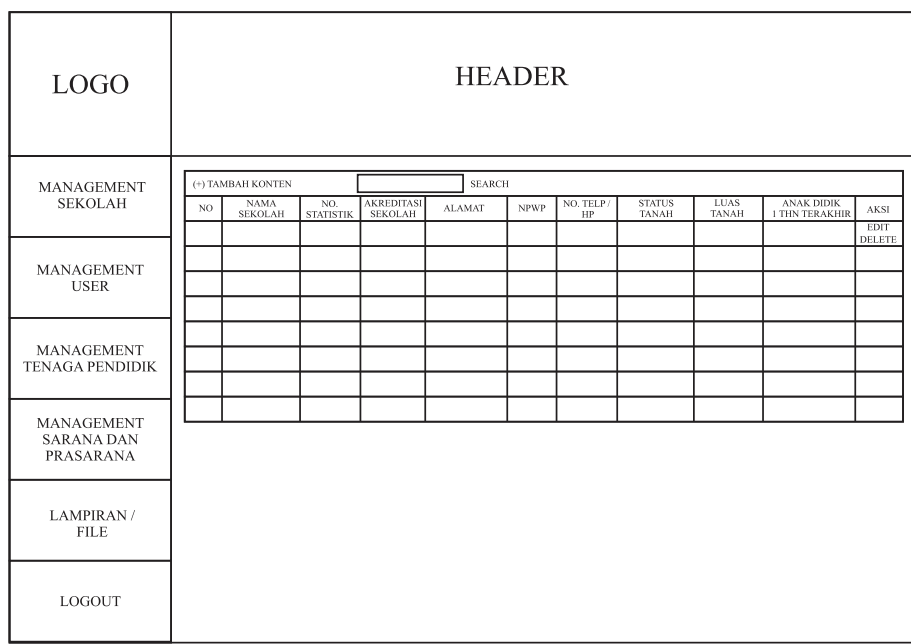

**Gambar 3.15**Antar mukaDikdasmen pada management sekolah.

Pada kolom (+) tambah konten akan menambahkan dan muncul sebagai pop-up yang nantinya akan masuk dalam tabel didalamnya. Antar muka dari penambahan (+) tambah.

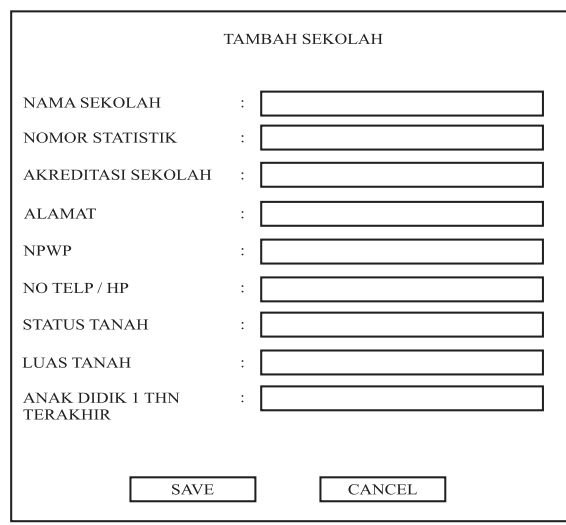

**Gambar 3.16**Antar mukaDikdasmen pop-up untuk penambahan konten sekolah.

b. Kolom management sekolah menambah ataupun bahkan mengurangi konten – konten identitas sekolah yang ada di sistem.

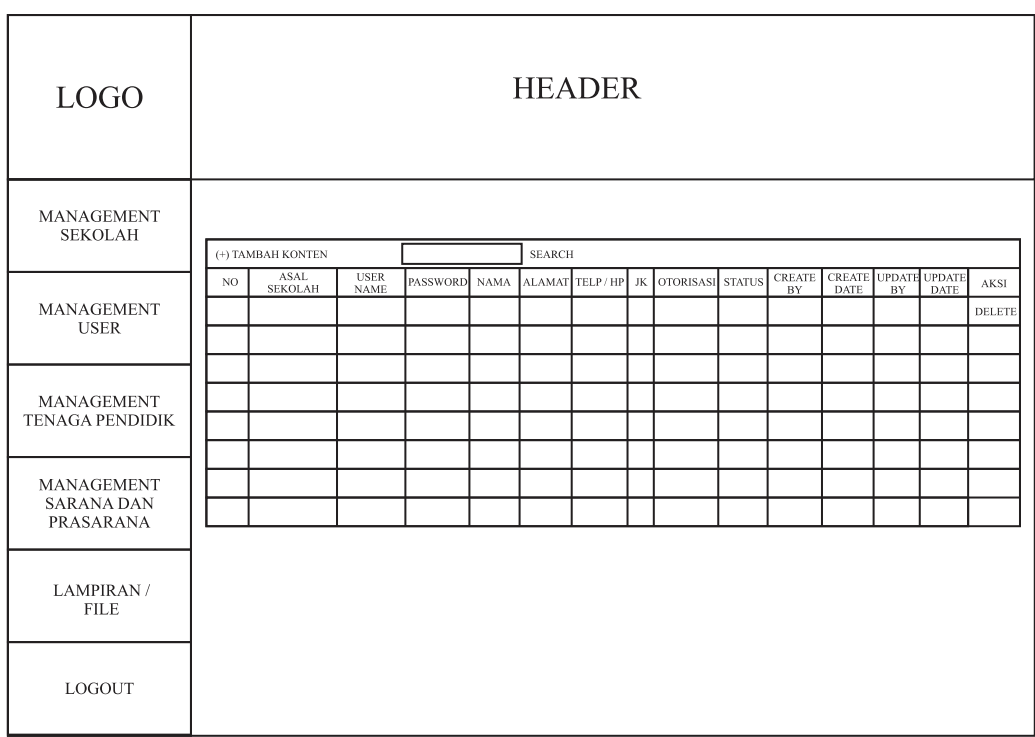

**Gambar 3.17**Antar mukaDikdasmen pada management user.

Pada kolom (+) tambah konten akan menambahkan dan muncul sebagai pop-up yang nantinya akan masuk dalam tabel didalamnya. Antar muka dari penambahan (+) tambah.

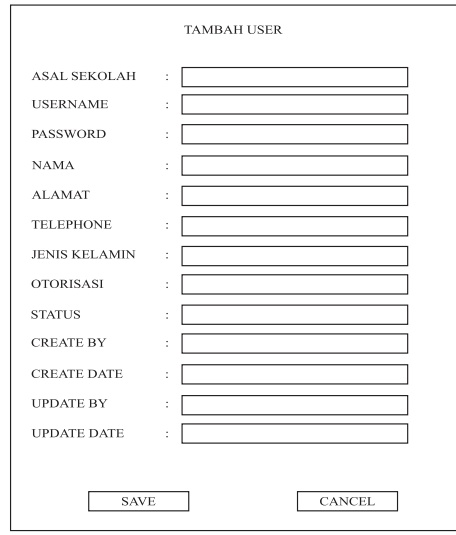

**Gambar 3.18**Antar mukaDikdasmen pop-up untuk penambahan user.

c. Kolom management tenaga pendidik menambahkan tenaga pendidik.

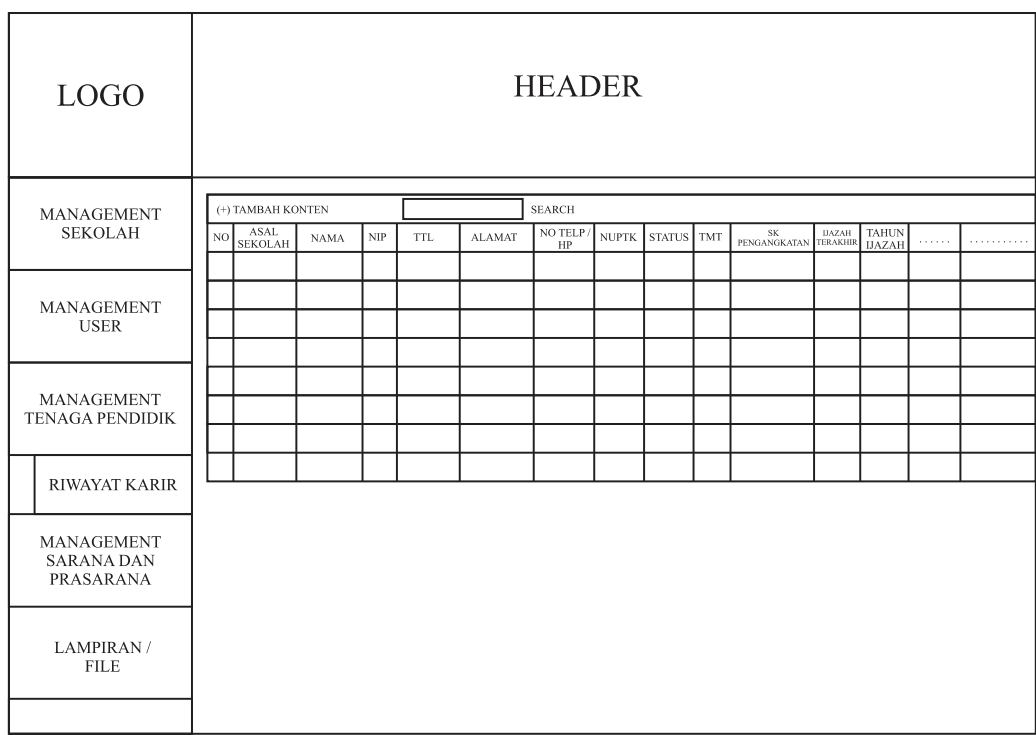

**Gambar 3.19**Antar mukaDikdasmen pada management tenaga pendidik.

Pada kolom (+) tambah konten akan menambahkan dan muncul sebagai pop-up yang nantinya akan masuk dalam tabel didalamnya. Antar muka dari penambahan (+) tambah.

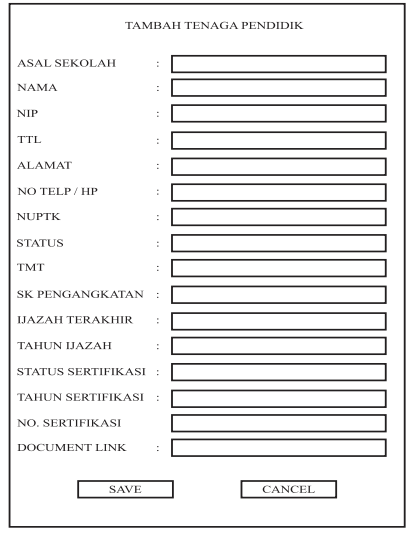

**Gambar 3.20**Antar mukaDikdasmen pop-up untuk penambahan tenaga pendidik.

Pada kolom tenaga pendidik adakolom sub yaitu kolom *riwayat karir.*  Kolom riwayat karir, berfungsi untuk menyimpan data dari karir tenaga pendidik selama masih aktif sebagai tenaga pendidik

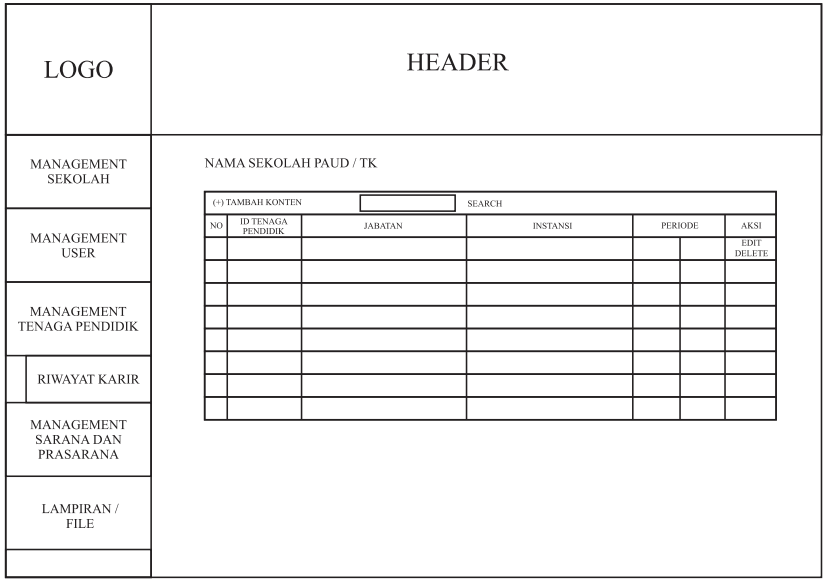

**Gambar 3.21**Antar muka Dikdasmen pada riwayat karir.

d. Kolom sarana dan prasarana untuk menambahkan bahkan menghapus data sarana dan prasarana.

| <b>LOGO</b>                            | <b>HEADER</b>                      |                               |  |                                   |               |               |                 |  |                       |
|----------------------------------------|------------------------------------|-------------------------------|--|-----------------------------------|---------------|---------------|-----------------|--|-----------------------|
| <b>MANAGEMENT</b>                      | (+) TAMBAH KONTEN<br><b>SEARCH</b> |                               |  |                                   |               |               |                 |  |                       |
| <b>SEKOLAH</b>                         | NO                                 | <b>ASAL</b><br><b>SEKOLAH</b> |  | <b>NAMA</b><br>SARANA / PRASARANA | <b>JUMLAH</b> | <b>STATUS</b> | <b>PERIODDE</b> |  | <b>AKSI</b>           |
|                                        |                                    |                               |  |                                   |               |               |                 |  | <b>EDIT</b><br>DELETE |
| <b>MANAGEMENT</b><br><b>USER</b>       |                                    |                               |  |                                   |               |               |                 |  |                       |
|                                        |                                    |                               |  |                                   |               |               |                 |  |                       |
| <b>MANAGEMENT</b>                      |                                    |                               |  |                                   |               |               |                 |  |                       |
| <b>TENAGA PENDIDIK</b>                 |                                    |                               |  |                                   |               |               |                 |  |                       |
|                                        |                                    |                               |  |                                   |               |               |                 |  |                       |
| <b>MANAGEMENT</b><br><b>SARANA DAN</b> |                                    |                               |  |                                   |               |               |                 |  |                       |
| PRASARANA                              |                                    |                               |  |                                   |               |               |                 |  |                       |
| LAMPIRAN /<br><b>FILE</b>              |                                    |                               |  |                                   |               |               |                 |  |                       |
| <b>LOGOUT</b>                          |                                    |                               |  |                                   |               |               |                 |  |                       |

**Gambar 3.22**Antar mukaDikdasmen pada management sarana dan prasarana.

Pada kolom (+) tambah konten akan menambahkan dan muncul sebagai pop-up yang nantinya akan masuk dalam tabel didalamnya. Antar muka dari penambahan (+) tambah.

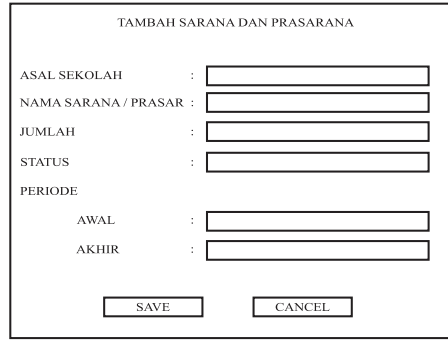

**Gambar 3.23**Antar mukaDikdasmen pop-up untuk penambahan Sarana dan Prasarana.

e. Kolom lampiran / file untuk menambahkan lampiran yang akan ditampilkan dalam masing – masing sekolah.

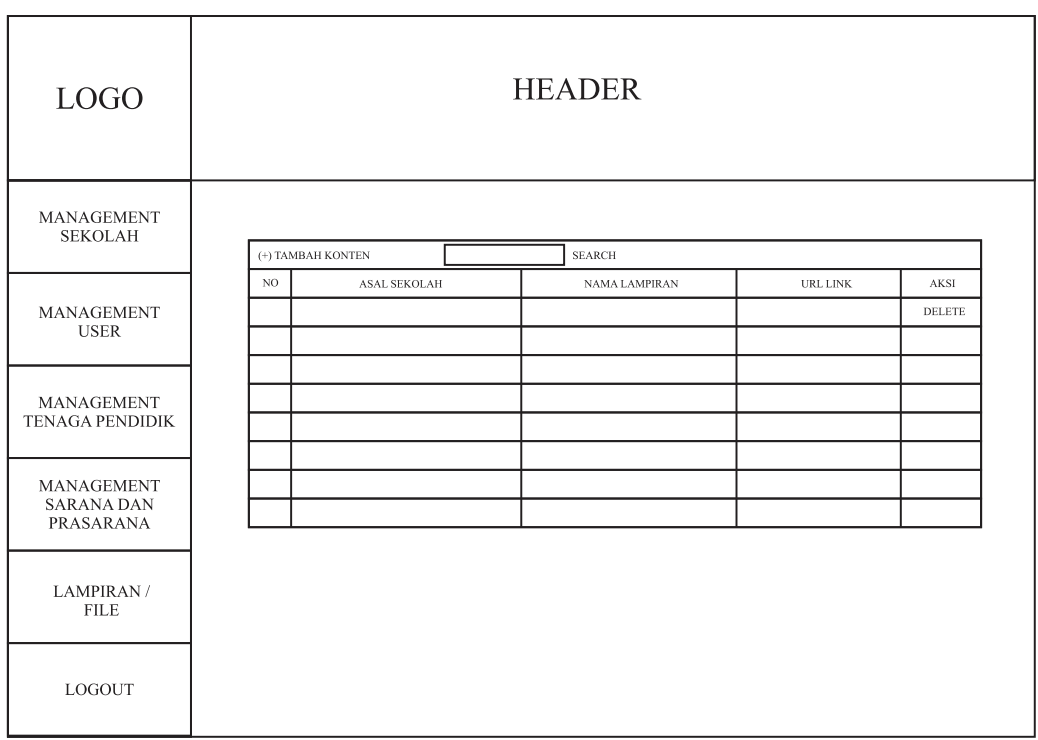

**Gambar 3.24**Antar mukaDikdasmen pada lampiran / file.

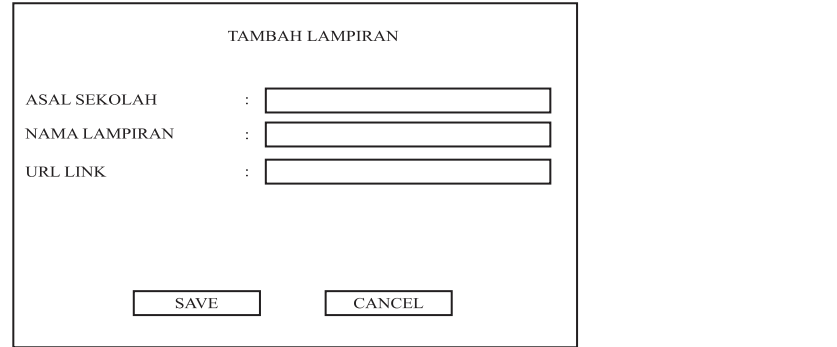

**Gambar 3.25** Antar mukaDikdasmen pop-up untuk penambahan lampiran.

f. Kolomraport perkembangan untuk menambahkan deskripsi perkembangan yang akan ditampilkan dalam masing – masing sekolah

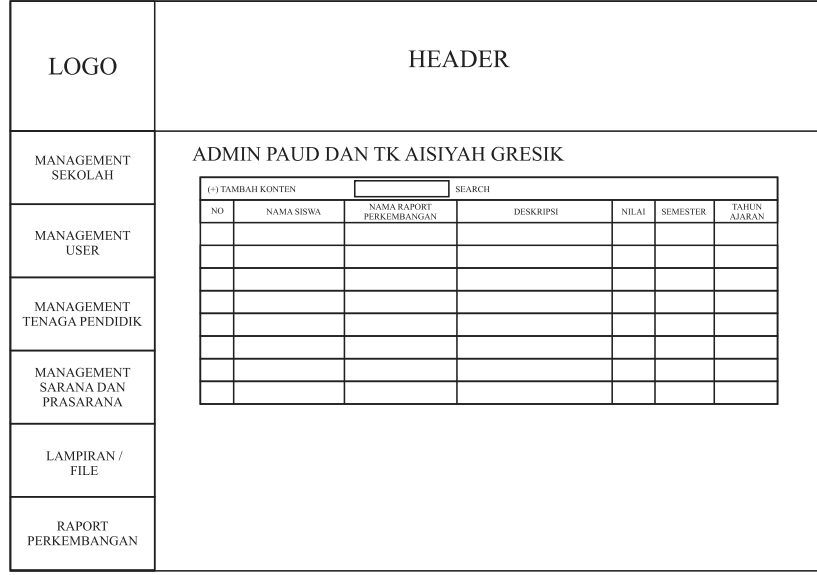

**Gambar 3.26**Antar muka Dikdasmen pada raport perkembangan.

# **3.9.3. Perancangan Antar Muka Guru**

Pada halaman awal berbeda dengan admin tapi sama dengan pengunjung untuk antar muka Guru. Ditunjukkan pada gambar 3.27.

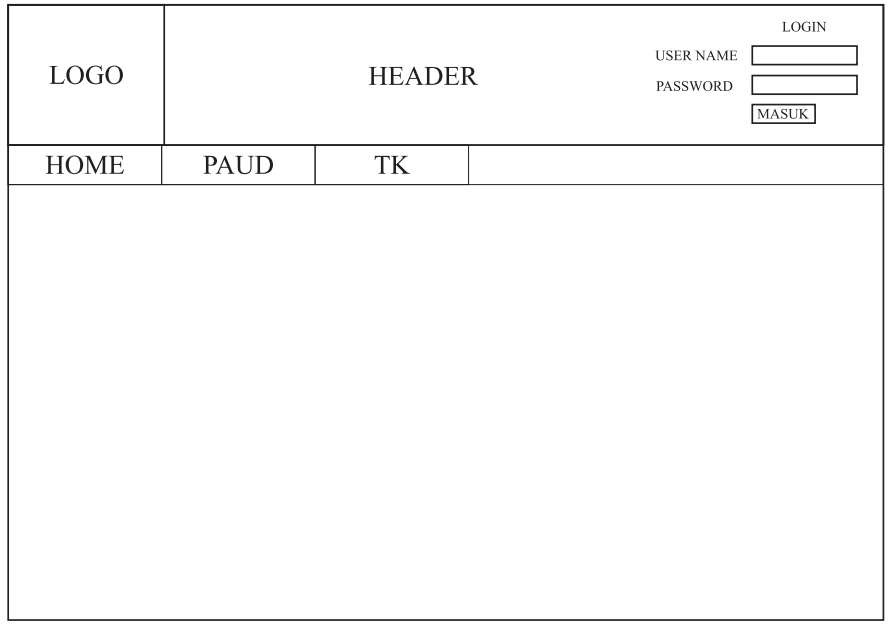

**Gambar 3.27**Antar muka Gurupada halaman awal.

Keterangan gambar 3.27:

Pada pojok sebelah kanan atas terdapat kolom login yang dimana pada kolom tersebut memasukkan user name dan password sehingga para user bisa memasukkan data dari setiap masing – masing sekolah. Dalam hal ini untuk halaman login sangat berbeda dengan halaman login pada admin. Untuk pada menu – menu PAUD ataupun TK tetap sama dengan menu pada pengunjung, pada user kali ini ditekankan kepada login yang ada pada kolom login diatas.

1. Berikut antar muka setelah Guru / pengelola masuk login.

| ${\rm LOGO}$                                        | <b>HEADER</b>          |
|-----------------------------------------------------|------------------------|
| MANAGEMENT<br>TENAGA PENDIDIK                       | NAMA SEKOLAH PAUD / TK |
| MANAGEMENT<br><b>ANAK DIDIK</b>                     |                        |
| <b>MANAGEMENT</b><br><b>SARANA DAN</b><br>PRASARANA |                        |
| LAMPIRAN /<br><b>FILE</b>                           |                        |
| LOGOUT                                              |                        |
|                                                     |                        |

**Gambar 3.28**Antar Muka Guru setelah login

Keterangan gambar 3.28:

a. Kolom management tenaga pendidik menambahkan tenaga pengajar yang ada pada masing – masing sekolah.

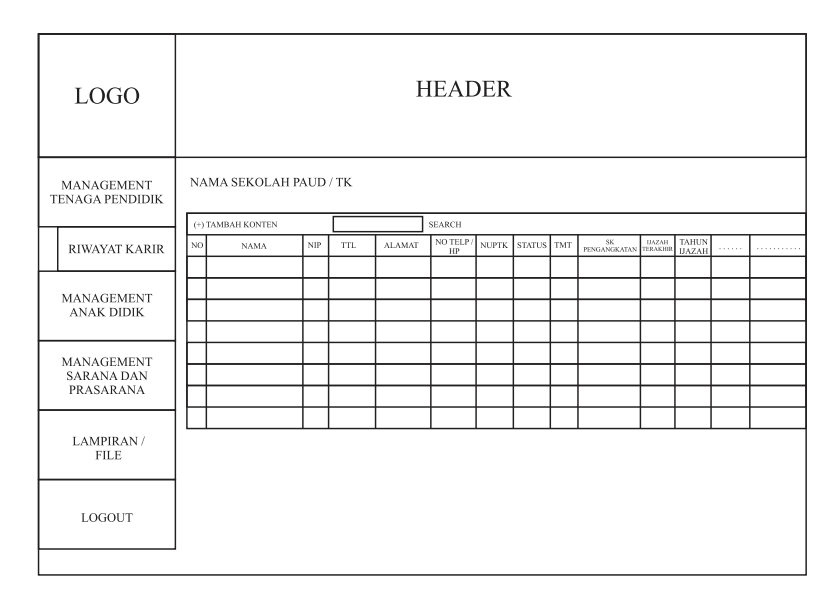

**Gambar 3.29**Antar muka Guru pada management tenaga pendidik.

Pada kolom (+) tambah konten akan menambahkan dan muncul sebagai pop-up yang nantinya akan masuk dalam tabel didalamnya. Antar muka dari penambahan (+) tambah.

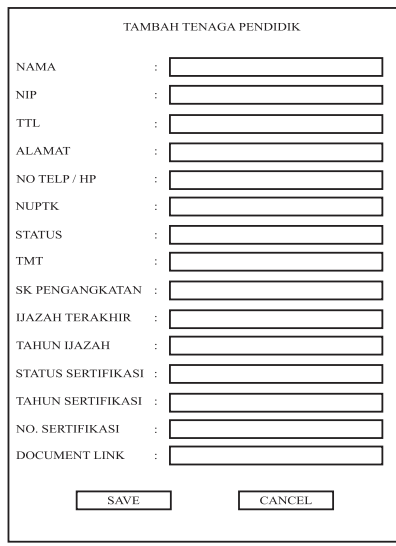

**Gambar 3.30**Antar muka pop-up Guru untuk penambahan tenaga pendidik.

Pada kolom tenaga pendidik ada kolom sub yaitu kolom *riwayat karir.*  Kolom riwayat karir, berfungsi untuk menyimpan data dari karir tenaga pendidik selama masih aktif sebagai tenaga pendidik

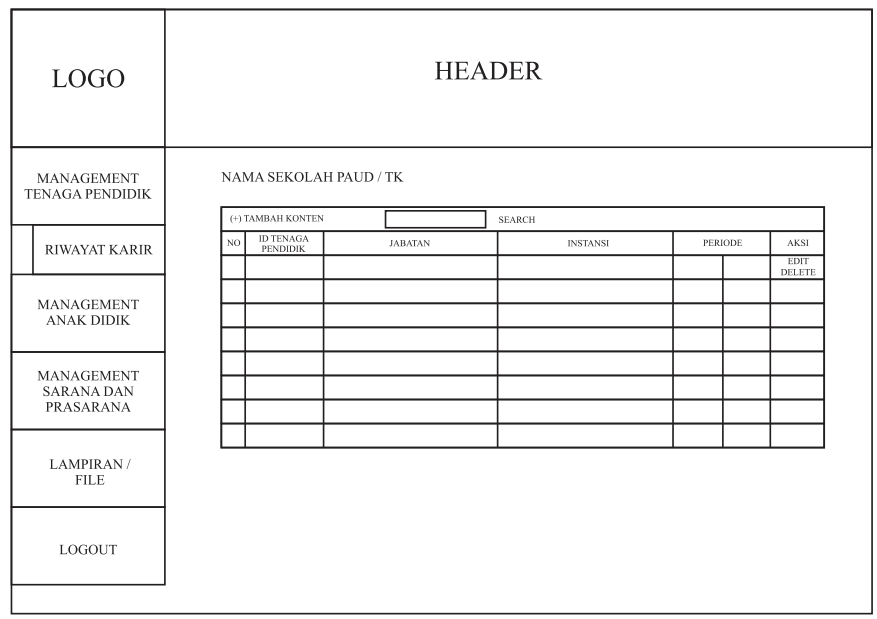

**Gambar 3.31**Antar muka Guru pada riwayat karir.

b. Kolom management anak didik menambahkan siswaa yang ada pada masing – masing sekolah.

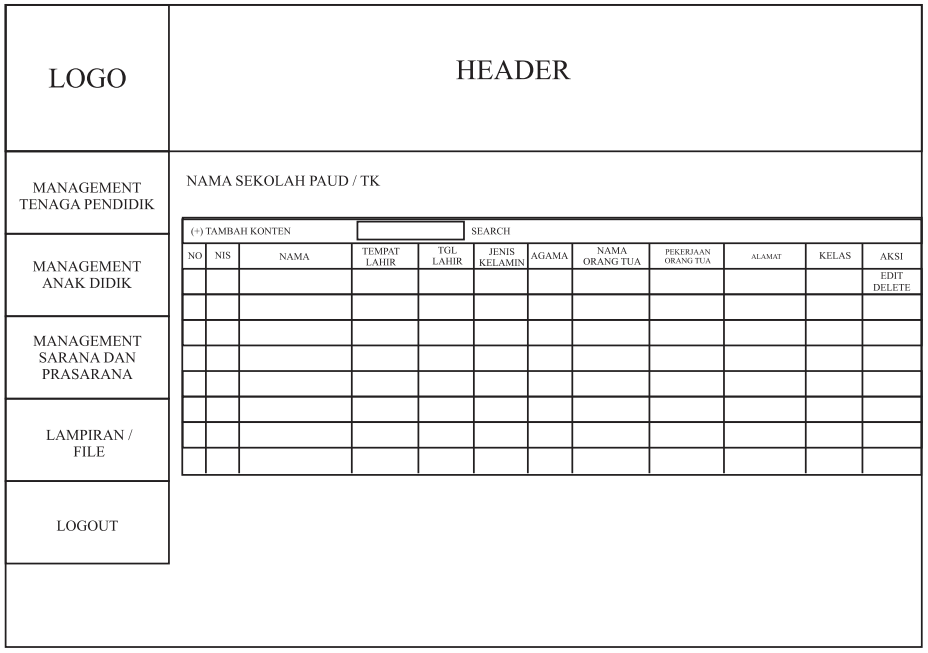

**Gambar 3.32**Antar muka Guru pada management anak didik.

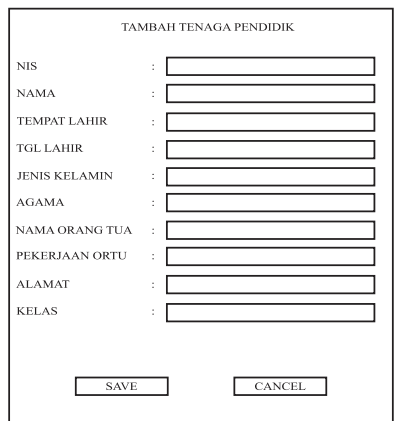

**Gambar 3.33**Antar muka pop-up Guru untuk penambahan anak didik.

c. Kolom sarana dan prasarana untuk menambahkan bahkan menghapus data sarana dan prasarana yang ada setiap masing – masing sekolah.

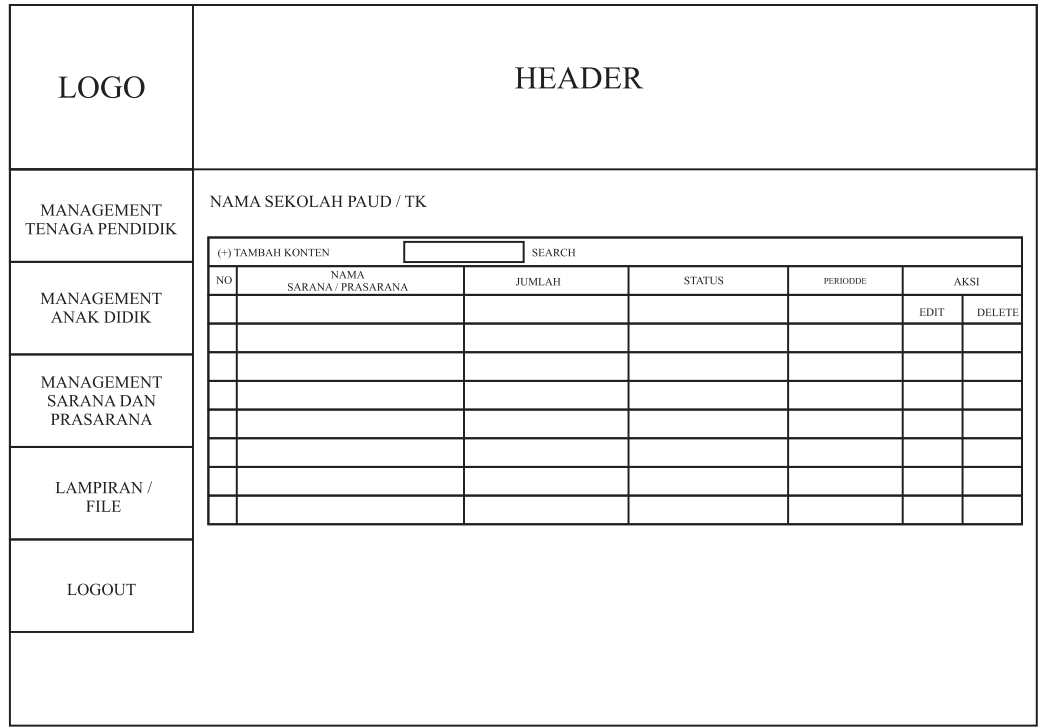

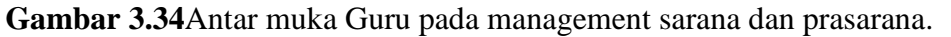

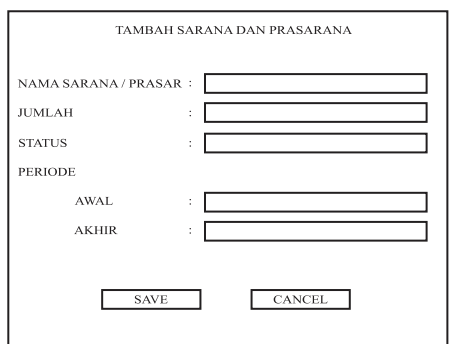

**Gambar 3.35**Antar muka pop-up Guru untuk penambahan tenaga Sarana dan Prasarana.

d. Kolom lampiran / file untuk menambahkan lampiran yang akan ditampilkan dalam masing – masing sekolah.

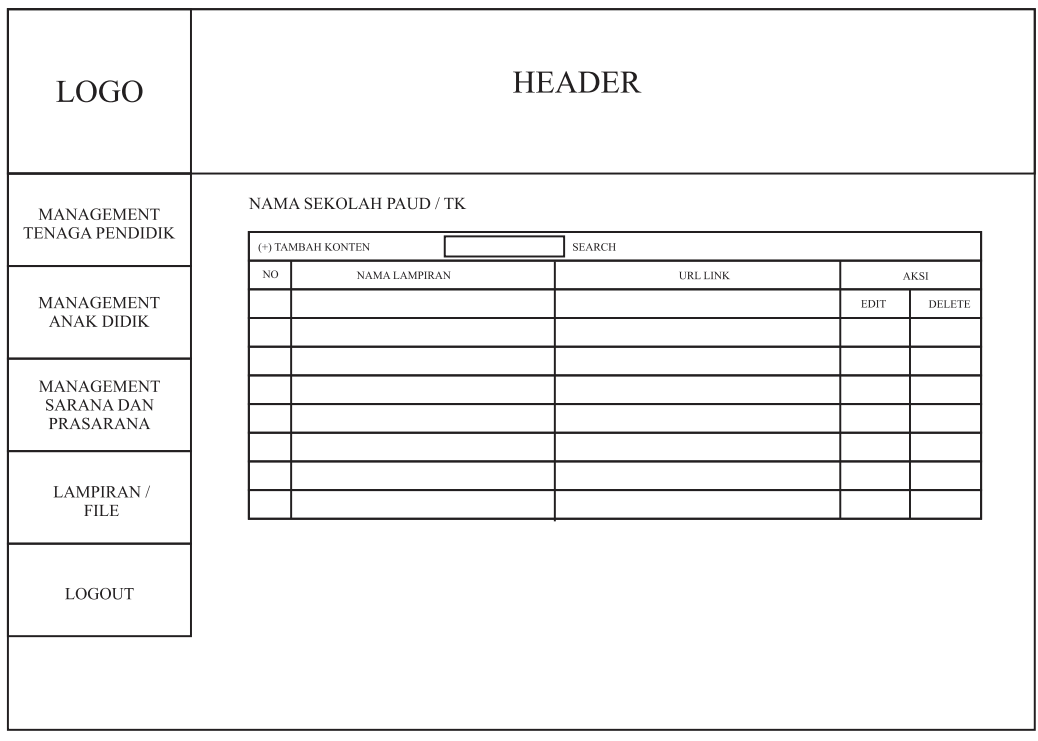

**Gambar 3.36**Antar muka Guru pada lampiran / file.

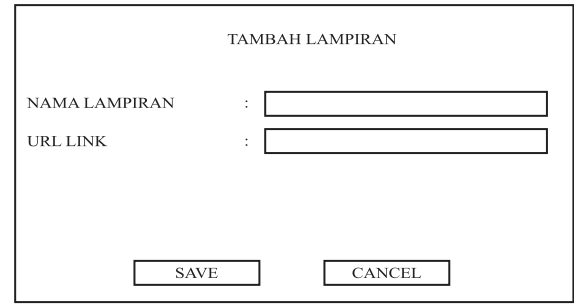

**Gambar 3.37** Antar muka pop-up Guru untuk penambahan lampiran.

e. Kolomaport perkembangan untuk menambahkan deskripsi perkembangan yang akan ditampilkan dalam masing – masing sekolah

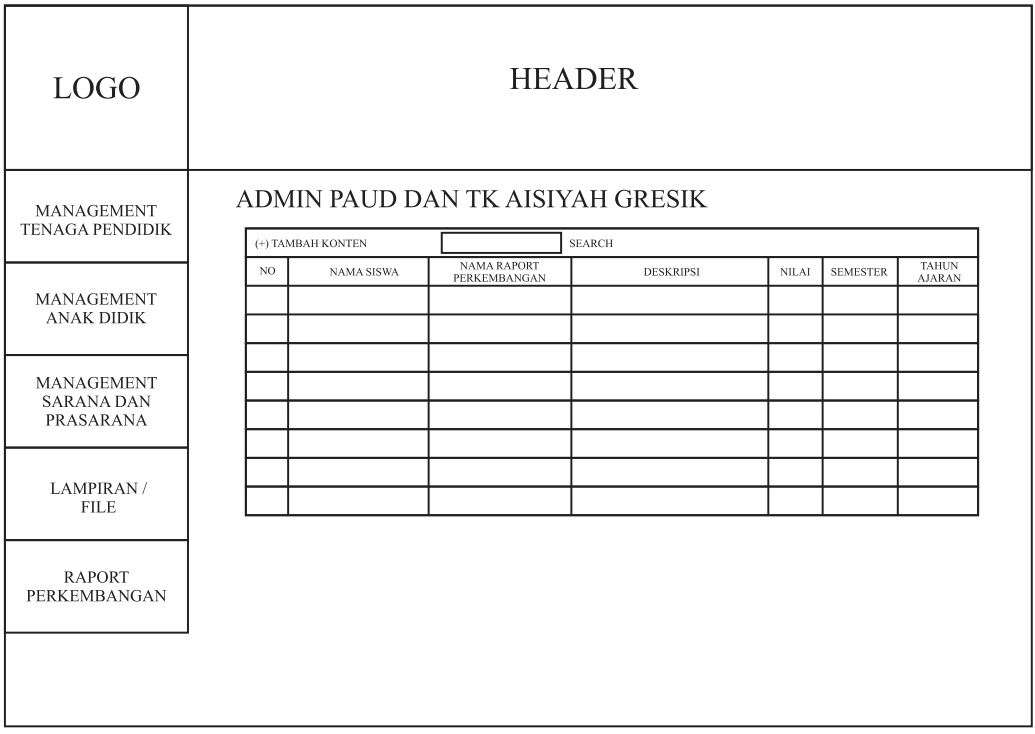

**Gambar 3.38**Antar muka Guru pada lampiran / file.